# YOUR OWN PROGRAM — the first time you try —

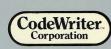

Commodore 64

Also available for other computers.

A CodeWriter TH Program

Enjoy playing computer adventure games? Think about the thrill of creating them! Your own heroes and villains, magicians and monsters, castles and coffins...as many games as you can imagine. Create your adventures in plain English. AdventureWriter programs them on your own disks... to use, share, sell. And you don't need AdventureWriter to run your games.

Needed: Commodore 64, one or two disk drives, printer optional

Item A-100

# Acknowledgments

#### Technical

Steven Rutherford Mark Tanaka Christopher Rider John Blume Warren Shore Paul Helgeson Kevin Rutherford

A special thanks to Graeme Yeandle and the master adventurers at Gilsoft

#### Documentation

Karen L. Hunter Steven Rutherford Paul Helgeson Mark Tanaka David Ray

# Contents

# introduction

| Chapter I   | Using This Manual                             |          |
|-------------|-----------------------------------------------|----------|
|             | Introduction Section                          | 1        |
|             | Tutorial Section                              | 1        |
|             | Reference Section                             | 1        |
|             | The SORCERER                                  | 2        |
|             | Key to Symbols                                | 2        |
|             | A Word About Software Protection              | 3        |
| Chapter II  | Introducing AdventureWriter                   |          |
| _           | Definition: What is AdventureWriter?          | 5        |
|             | Description: What is an Adventure?            | 5        |
| Chapter III | Operation                                     |          |
| -           | -<br>How AdventureWriter Works                | 7        |
|             | Standard Design Procedure                     | 7        |
|             | Selling Your Created Adventures               | 9        |
|             |                                               | tutorial |
| Oberton IV  | Catting Standad                               |          |
| Chapter IV  | <b>Getting Started</b><br>Adventure Objective | 11       |
|             | Equipment and Materials Needed                | 11       |
|             | Preliminary Procedure                         | 11       |
|             | Using AdventureWriter                         | 12       |
|             |                                               |          |
| Chapter V   | Phase I: Creating a Database                  |          |
|             | Setting Up an Adventure                       | 15       |
|             | Location Descriptions                         | 15       |
|             | The Movement Table                            | 21       |

ł

|             | Object Descriptions                    | 24   |
|-------------|----------------------------------------|------|
|             | Object Starting Locations              | 26   |
|             | Vocabulary Text Additions              | . 28 |
|             | Decoding the Player's Commands         | 30   |
|             | The Vocabulary Action Table            | 31   |
| Chapter VI  | Phase II: Expanding the Database       |      |
|             | Adding Object Descriptions             | 39   |
|             | Changing Object Starting Locations     | 40   |
|             | Vocabulary Text Additions              | 42   |
|             | Adding Movement Table Entries          | 44   |
|             | Adding Message Text                    | 46   |
|             | Adding Vocabulary Action Table Entries | 48   |
|             | Status Table                           | 53   |
| Chapter VII | Phase III: Completing the Adventure    |      |
|             | Objective Descriptions                 | 59   |
|             | Object Starting Locations              | 61   |
|             | The Movement Table                     | 63   |
|             | The Vocabulary Action Table            | 66   |
|             | The Status Table                       | 73   |
|             |                                        |      |

# reference

| Chapter VIII | Reference Section                    |     |
|--------------|--------------------------------------|-----|
|              | Detailed Description of the Database | 81  |
|              | Detailed Description of the Editor   | 84  |
| Chapter IX   | Glossary                             |     |
|              | AdventureWriter Glossary Part I      | 106 |
|              | AdventureWriter Main Menu Glossary   | 108 |
| Chapter X    | Index                                | 113 |

# Using this Manual -

The AdventureWriter manual consists of 3 principal sections:

#### introductory section:

This section gives a brief overview of what AdventureWriter is and what it does. Also included is a part called "Standard Procedure", a quick outline of the procedure you will use every time you design an adventure. You will find this outline to be particularly helpful if you are creating an elaborate adventure and forget just where you are within the creation process and what needs to be done next.

#### tutorial section:

The tutorial provides a sample adventure for you to create by following step-by-step procedures. There are three phases, each expanding upon the development of previous ones to make your adventure more interesting. The procedures used in Phase II and III will be similar to those of Phase I. Be sure to read Chapter IV, "Getting Started", for information important to the success of your program! Symbols accompany each command to assist you. An explanation of these symbols is found in the next part of this chapter.

#### reference section:

This section expands the program capabilities learned in the tutorial with a detailed description of AdventureWriter. We recommend that you read this section after you have worked through the tutorial and before you create your own adventure program. Included in this section are tables and explanations of the Interpreter, the Editor, and the Database. You will also find information on adventure sounds, adventure capacities and limitations, and diagnostic flags.

### THE SORCERER

We have also included a completed adventure entitled **Sorcerer** for you to experiment with and try to solve. This adventure was created from the AdventureWriter program. To run this adventure, power program and is located on your AdventureWriter disk. To run this adventure, power down computer, insert the AdventureWriter disk, type <u>load"sorcerer",8,1</u> and begin. The object of this adventure is to find the orb and the scroll and return to the starting point. Enjoy!

### **KEY TO SYMBOLS**

- **keyboard** indicates that you are to type a word, command, or sentence involving multiple keystrokes rather than a single keystroke.
  - **single key** prompts a single entry: one letter, symbol, or number.
- function key designates that a particular function key is to be struck: RETURN, SHIFT, CTRL, etc.
- paired symbols indicate that a single keystroke is to be followed by striking a function key, usually the RETURN key.
- ٥ ٥

**disk** signals a disk change. You will be required to remove the current disk from the drive and insert another one.

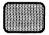

**screen** alerts you to what will appear on your computer screen following a particular action.

<u>"sorcerer".8</u> underlined phrases present a command or entry EXACTLY as you are to type it. Everything underlined must be typed including quotation marks and commas. Use uppercase (capital letters) and lower case letters as shown and use no spacing between keystrokes unless spacing is shown.

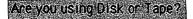

**shaded box** displays a partial screen. Sometimes only one word or line changes on a screen after you have made an entry. Rather than presenting the entire screen again and again, we will present only that significant part of information that has changed.

# A WORD ABOUT SOFTWARE PROTECTION

CodeWriter Corporation has strong ideas about protecting software. We feel that both the software developer and the software customer have rights which must be protected. The developer must be protected from "unauthorized use" of his work. After all, if the marketplace does not reward the developer for his work, the work will not be produced, not be supported and not be improved.

But workable software protection cannot exclude the customer's rights. The paying customer makes all new software possible. Thus, the customer should be able to use the software freely and with confidence. A "back-up" copy of your Commodore 64 AdventureWriter disk is available at a small cost (see the coupon included with your system). Also, a one year guarantee is part of your system cost. If your AdventureWriter disk ever fails to operate for any reason during this period, we'll replace it at no charge. Once your purchase is registered, you'll be notified of our toll-free help line for any questions you might have concerning AdventureWriter.

Have fun creating your own adventures with AdventureWriter. We have developed it to be the best!

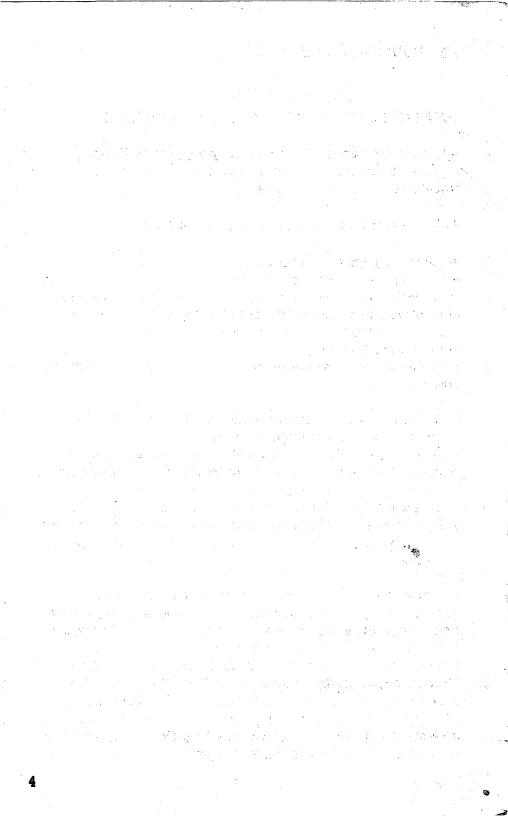

# **DEFINITION:** What is AdventureWriter?

AdventureWriter is a CodeWriter <u>program creation system</u> which allows a person with no programming experience to create adventures in Assembly language.

# **DESCRIPTION:** What is an Adventure?

An **adventure** can be described as a computerized version of the game Dungeons and Dragons. In Dungeons and Dragons<sup>1M</sup> one person is nominated as the dungeon master, and he invents a dungeon for other players to explore to try to retrieve hidden treasures, usually protected by monsters of various shapes and sizes. Each player states his proposed actions to the dungeon master who decides on the outcome, sometimes with the help of dice to introduce a random element.

With an adventure, the computer takes the place of the dungeon master and the player or players explore a predefined dungeon. Most adventures will contain a **vocabulary** of words which the computer "understands", a variety of **locations** in which a player may wander around, and **objects** which have to be used in the correct way to enable the adventure to be solved. The computer will describe a situation to the player and invite him to decide on a course of **action**. The computer then tells the player the result of his action.

Everyone who plays an adventure has the problem of making the computer understand his **commands**. The computer will have only a limited vocabulary of perhaps a few hundred words and finding the right words can sometimes be a problem. For example, if you are playing Dungeons and Dragons<sup>™</sup> and the dungeon master tells you "There is a lamp nearby", then if you decide to "Pick up the light", the dungeon master should know what you mean. If the same situation occurs when playing an adventure, the computer may understand "Get lamp" but may not know that "light" is **synonomous** with "lamp" or that "Pick up" means the same thing as "Get" on this

occasion. Even so, most players will very quickly get the knack of finding the correct words. It should be noted, however, that it is up to you, the adventure designer, to decide which words are to be included in the computer's vocabulary.

. .

# Operation

# **HOW ADVENTUREWRITER WORKS**

The AdventureWriter system is made up of three parts :

- A **Database** which contains all the information relevant to an adventure such as object descriptions, locations, messages, and a variety of tables.
- A database Editor which enables data to be inserted, amended or deleted from the database.
- An **Interpreter** (this is the "Dungeon master") that uses the data in the database to control the adventure.

# STANDARD DESIGN PROCEDURE

The procedure for designing an adventure may initially seem long and complex. Actually, the complexity is up to you and depends upon the kind of adventure you're developing. The procedures of inserting, altering, saving, etc. follow much the same pattern, and after the first several times become easy.

The principal challenge is to plot each ingredient and course of action methodically. Skipping a simple step could prove disastrous later in the program. For that reason we provide this outline as a quick reference to the steps in all their sequential tedium!

# I. Preliminary Procedures (on paper)

- A. Read the **entire** manual and work through the example adventure
- B. Draw a map of your adventure including location numbers and directions
- C. Make a list of the objects you want in your adventure
- D. Make a list of the messages needed in your adventure
- E. Make a list of all the words and their synonyms that you will use
- F. Decide which flags to use and their purposes
- G. Write down all the Vocabulary Action Table entries -Show conditions and actions
  - -Make sure that you have entries with the same word value in the correct order
- H. Write down all the Status Table entries

-Show conditions and actions

-Plan the order of the entries. The Editor will arrange them in ascending order of word value, assigned when inserted in the Vocabulary Text Table

-Make additons to the Vocabulary Text Table as needed

# II. Build Database (<u>save Database regularly</u>)

- A. Enter Location Descriptions
- B. Build Movement Table
- C. Enter Object Descriptions
- D. Enter Object Starting Locations
- E. Enter Messages
- F. Build Vocabulary (insert new words as needed)
- G. Build Vocabulary Action Table
  - -Test Adventure (make changes as needed)
- H. Build Status Table
  - -Test Adventure (make changes as needed)
- J. Expand Adventure (if desired)

-Test Adventure (make changes as needed)

.....

- I. Save Adventure
  - -Test Adventure thoroughly
- K. Have Fun Adventuring !!!

### **SELLING YOUR CREATED ADVENTURES**

If you intend to sell your adventures, test them thoroughly with the help of as many people as possible.

In particular:

- A) Check the spelling of every word
- B) Check to see that the score does not exceed100%
- C) Try to move in every direction from every location
- D) Try to GET, DROP, WEAR and REMOVE each object
- E) It should be possible to solve the adventure each time it is played, provided the correct commands are used. For example: poison gas which has a 1% chance of appearing and killing the player should be avoided unless you also provide a gas mask.

A great deal of time has been spent testing AdventureWriter and we believe that you should have no trouble creating hundreds of bug-free adventures. If you have any problems or questions, please contact us at CodeWriter and we'll be glad to give you a helping hand.

Thank you for your interest in the CodeWriter series of programs. Good luck with your Adventuring !

If you do intend to sell an adventure written with AdventureWriter, we require that you mention within the program that it was designed with CodeWriter Corporation's AdventureWriter Program.

We will be happy to consider adventures you have written for marketing. If you are interested, please send a "fully tested" copy together with a map and solution to:

# CodeWriter Corp.

7847 N. Caldewell Niles IL 60648

14

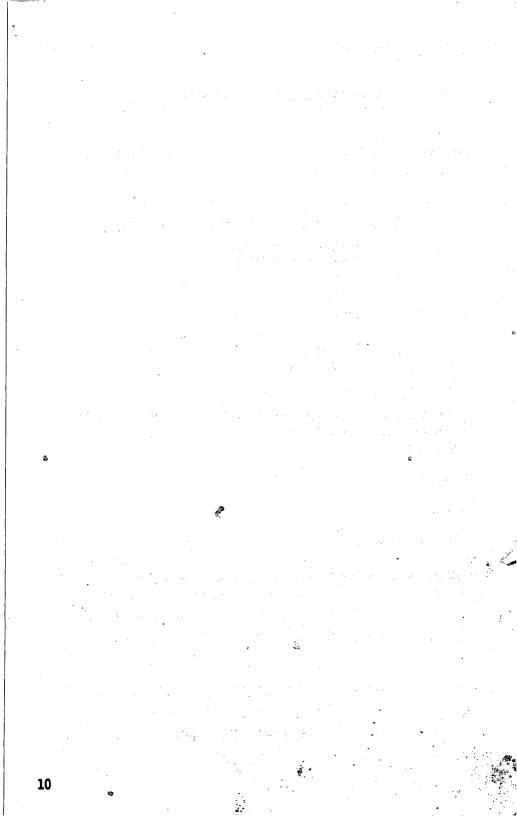

Read this chapter thoroughly before beginning Phase I. It contains information needed to design and run an adventure program successfully.

The objective of our sample adventure "Jewel Thief" is to find and return the jewel to the living room in less than 21 turns.

# EQUIPMENT AND MATERIALS NEEDED

- Commodore 64 Computer
- Commodore 1541 Disk Drive (or compatible)
- Commodore Monitor (or compatible)
- Vic Printer (optional)
- Diskettes:
  - AdventureWriter Disk ...
  - Blank, formatted disk to contain adventure program

# **PRELIMINARY PROCEDURES**

If you have been working on other programs with your computer, the very first step you must take is to turn your computer off and on again to clear it:

#### **POWER DOWN**

#### **POWER UP**

1

You will be creating a sample adventure program in this tutorial as a means of learning how to use the AdventureWriter Program. Before you begin the actual design process, you must have a blank, **formatted diskette** to contain the new program. The following instructions explain the procedure for fomatting a disk in BASIC:

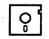

1) **INSERT** disk to be formatted into the drive

2) TYPE open.15.8.15 and PRESS RETURN

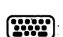

- 3) **TYPE** <u>pR15,"n0:adventure,01</u> and **PRESS** <u>RETURN</u> Formatting will take about 80 seconds...
- 4) TYPE close15 and PRESS RETURN

This concludes formatting procedures.

# Loading Procedure:

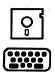

**INSERT** the AdventureWriter Disk into the drive

**TYPE** <u>load "aw", 8, 1</u> and AdventureWriter begins.

You will see the title screen and credits, then:

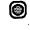

**O** 

**PRESS** any key to call up the Main menu.

**REMOVE** AdventureWriter Disk and **INSERT** your application disk into the drive. No further disk swaps are required.

#### **USING ADVENTUREWRITER**

#### The Main Menu

When AdventureWriter is loaded, you will be presented with the Editor's Main Menu which gives you a number of options. Some of these options (such as "Memory available") will perform a function and return you to the Main Menu while others (such as "Location text") will give you a sub-menu. The "Return to BASIC" option is an exception, as it executes a command which resets the computer.

#### The Input Routine

AdventureWriter uses the Commodore 64's business mode character set and has its own screen editor which is not limited to two screen lines. When you type from the keyboard the characters that you type are placed into a large storage area and the contents of that area are then printed at the bottom of the screen. **Color controls** and **reverse on/off** are entered in the usual way and take effect immediately (eg: CNTRL/9 causes the subsequent characters to be printed in reverse). **CURSOR LEFT** and **CURSOR RIGHT** are used to move the cursor through the keyboard storage area, but note that when the cursor is moved over a color control code, the position of the cursor on the screen will not change. When you enter text, SHIFT/RETURN may be used to move the cursor, and everything following it, onto a new line. CURSOR UP and CURSOR DOWN are used to move the cursor within the keyboard storage area and will move it up to 40 characters or to the end of the line whichever comes first.

**CLR/HOME** will move the cursor to the beginning of the keyboard storage area while SHIFT/CLR HOME will clear the area. Experiment by typing in a few characters and pressing SHIFT/CLR, then type in a few more characters and press RUN/STOP. While in the Editor mode, RUN/STOP will always return you to a menu.

# Caution: Never press RUN/STOP and RESTORE as this will corrupt the AdventureWriter !

To **insert** characters, simply position the cursor at the appropriate place and type in the characters to be inserted. It is not possible to type over characters that are already present.

If you type in more than 23 lines, any subsequent lines will still be present in the storage area but will not be displayed on the screen and therefore this practice is not recommended. Error messages will appear at the bottom of the screen and pressing any key will return you to a menu.

Whenever you press RETURN, the Editor checks your typing for correct syntax. If the Editor finds an invalid entry, it prints a "?" after the error. The Editor always positions the cursor immediately after the "?" so that you may correct your error. The only <u>valid options</u> on the Main Menu are **single capital letters** in the range **A** to **R** and **SHIFT/+**. Try typing in the number "3" and pressing RETURN, then delete the "3" and type in "ABC" followed by RETURN. In each case a syntax error will be detected.

#### Memory Available

Let's now try one of the options on the Main Menu. If you clear the keyboard storage area (SHIFT/CLR HOME), and type the letter **O** for Memory available and press RETURN, you will get a display which tells you how many **bytes** are unused in the database.

#### Set Display Colors

When AdventureWriter is loaded, it has a blue background with white text. The **colors** may be changed by selecting option  $\mathbf{Q}$  on the Main Menu, however, for the purpose of the sample adventure you will create with our tutorial, do <u>not</u> change the display colors. Note that RUN/STOP can be used at any time to return to the menu. Try changing the colors later, but be careful not to select the same color for the background as for the text.

### SAVE, VERIFY & LOAD DATABASE

**Save, verify,** and **load** are three options on the Main Menu which allow the database to be saved or reloaded. In each case, the computer prompts you to "<u>Type in name of file</u>". When loading or verifying, the Commodore will search for a file with the name you specified. A failure to verify will be reported as an I/O ERROR. Disk users should note that filenames may not start with @: and that the disk error message is printed on the screen after every disk operation.

The **RUN/STOP** key may be used to **interrupt** a save, verify, or load, but if it is used to interrupt a load, or if an I/O ERROR is detected during a load, then the database will be **corrupt**; or unuseable. Be careful if you have a corrupt database; it can easily corrupt the Editor and Interpreter as well. The only safe Editor command with a corrupt database is "Load <u>Database</u>", and this should be used until a database is loaded successfully.

# Phase I: Creating a Database

### SETTING UP AN ADVENTURE

Phase I of the tutorial sets the stage for the entire adventure. The database you will create in this phase will be expanded in each successive phase. Consequently, you must methodically work through each step. If you wish to break part of the way through, please save the database so that you can continue later where you left off.

**Caution**: If you re-save a database you must give it a different name. You **cannot** save a database with the same name more than once unless you first delete it from the disk in BASIC!

# LOCATION DESCRIPTIONS

The **location** setting is the core for playing any adventure. It is also the foundation for designing an adventure. Once established, objects, commands, and other intricacies are added. It is crucial that you **first** design your adventure locations on paper ! This map is an important reference for creating the rest of your adventure. For the mini adventure you will create, we already provide you with a map:

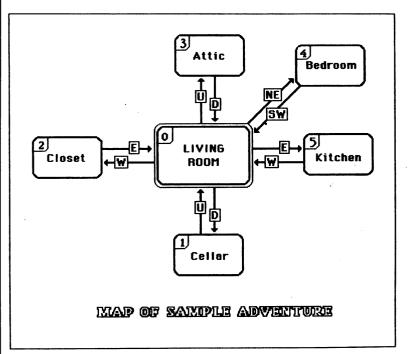

The objective of the adventure is to find the jewel and return with it to the Living Room. The map shows all of the locations in the adventure and how they are inter-connected. Each location has been given a location number, shown in the corner.

# ENTER <u>C</u> and PRESS <u>RETURN</u>

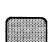

 $\bigcirc$ 

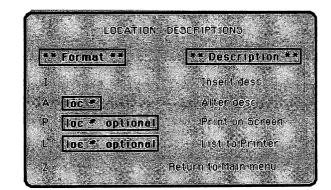

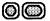

#### ENTER P and PRESS RETURN

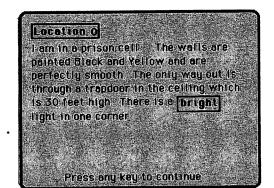

You will see that a default description of location O already exists. Notice that the location names are a different color and the directions are in reverse video text. We suggest that you follow this format in order to make your adventure easier to follow and a bit more exciting. Because a description for location O is already present, we must alter it to describe location O of our adventure (the living room).

ENTER any key

#### TYPE: A 0 and PRESS RETURN

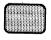

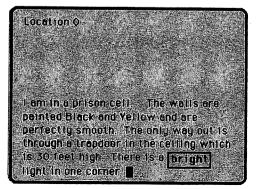

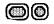

**PRESS** <u>CLR</u> (Depress Shift and Home keys simultaneously)

You will type the following paragraph using the control key in combination with numeric keys to highlight important words. {ctrl/yel} indicates that you will simultaneously press CTRL and YEL (\*8 key). Do not type the brackets { } or the information inside. Also do not type the underline. <u>Underlined</u> <u>words</u> represent words in color and **bold** word represent reversed words (rvs).

.....

TYPE:I am in a (ctrl/yel) living room (ctrl/wht).Stairs lead (ctrl/rvson) Up (ctrl/rvsoff) to the<br/>(ctrl/yel) attic (ctrl/wht) and (ctrl/rvson) -<br/>Down (ctrl/rvsoff) to the (ctrl/yel) cellar<br/>(ctrl/wht). A (ctrl/yel) closet (ctrl/wht) lies<br/>to the (ctrl/rvson) West (ctrl/rvsoff). The<br/>(ctrl/yel) kitchen (ctrl/wht) is to the (ctrl/rvson)<br/>East (ctrl/rvsoff) and a (ctrl/yel) bedroom<br/>(ctrl/wht) is to the (ctrl/rvsoff).

#### PRESS RETURN

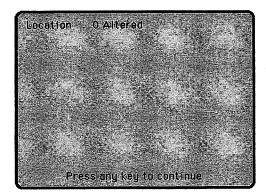

# | ENTER any key

Since there is no description for location 1 present, it must be inserted. After it is inserted it can be altered if you desire.

# OCO ENTER I and PRESS RETURN

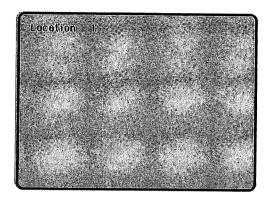

You will continue to use the control key in conjunction with a color or reverse key. To shorten our instructions we will include only the specific key, but you will use both keys.

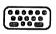

0

TYPEI am in a damp (yel) cellar (wht). Stairs lead (rvson)Up (rvsoff) to the (yel) living room (wht).

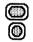

PRESS <u>RETURN</u> ENTER any key

Descriptions for the remaining locations must be inserted using the same format as location 1.

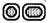

ENTER <u>1</u> and PRESS <u>RETURN</u> ON SCREEN: location 2

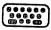

**TYPE** I am in the (yel) <u>closet</u> (wht). The (yel) <u>living room</u> (wht) is directly to the (rvson) **East** (rvsoff).

| PRESS | <u>RETURN</u> |
|-------|---------------|
| ENTER | any key       |

e

| 00 | ENTER 1 and PRESS <u>RETURN</u><br>ON SCREEN: Tocation 3                                                                                     |
|----|----------------------------------------------------------------------------------------------------|
|    | <b>TYPE</b> : I am in a dusty (yel) <u>attic</u> (wht) . Stairs lead<br>(rvson) <b>Down</b> (rvsoff) to the (yel) <u>living room</u> (wht) . |
| O  | PRESS <u>RETURN</u>                                                                                                    |
| 0  | ENTER any key                                                                                                    |
| 00 | ENTER 1 and PRESS <u>RETURN</u> .<br>ON SCREEN: Nocation 4                                                                                   |
|    | <b>TYPE</b> I am in the (yel) <u>bedroom</u> (wht). The (yel) <u>living room</u> (wht) is to the (rvson) <b>SW</b> (rvsoff).                 |
|    | PRESS <u>RETURN</u>                                                                                                    |
| 0  | ENTER any key                                                                                                    |
| 00 | ENTER 1 and PRESS <u>RETURN</u><br>ON SCREEN: Tocation 5                                                                                     |
|    | TYPE: I am in the {yel} <u>kitchen</u> {wht}. The {yel} <u>living room</u><br>{wht] is directly to the {rvson} <b>West</b> {rvsoff}.         |
| 0  | PRESS <u>RETURN</u><br>ENTER any key                                                                                                    |
|    | At this point you should have entered descriptions for locations 0-5. To see the location descriptions on screen:                            |
|    | ENTER P and PRESS RETURN                                                                                                    |
| 00 | To send the location descriptions to your printer:<br>ENTER <u>L</u> and PRESS <u>RETURN</u>                                                 |
| 00 | To return to the main menu:<br>ENTER <u>Z</u> and PRESS <u>RETURN</u>                                                                        |
| 20 |                                                                                                    |

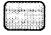

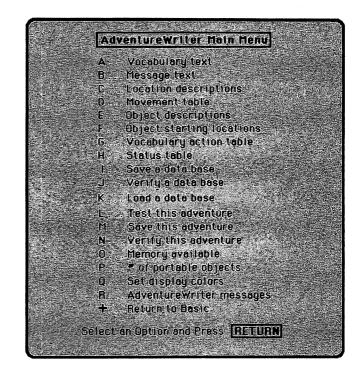

# THE MOVEMENT TABLE

The next step in creating our adventure is to interconnect the locations we have just described. This is done by means of the Movement Table.

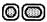

ENTER D from the main menu and PRESS RETURN

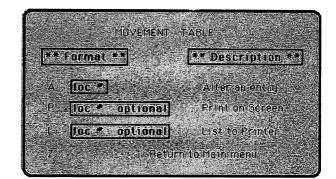

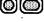

You will see that movements can be <u>altered</u> but not inserted. This is because the Editor automatically inserts null entries in the movement table for every entry made in the Location Description Table.

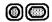

#### ENTER P and press RETURN

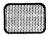

| Location 0  |          |           |        |         |
|-------------|----------|-----------|--------|---------|
| Location -1 |          |           |        | 5. GP ( |
| Location 2  |          |           |        |         |
| Location 3  |          |           |        |         |
| Location 4  |          |           |        |         |
| Location 5  |          |           |        |         |
|             |          |           |        |         |
|             |          | r del tab |        |         |
|             |          |           |        |         |
| Pres        | s any ke | y tó co   | ntinue | 3e 1.   |

You can see that null entries for locations 0-5 are already present in the Movement Table.

# ENTER any key

Refer to the map of our mini-adventure to see how the locations are interconnected. You will see the movements from location O:

| Down | goes to location | 1 | (cellar)  |
|------|------------------|---|-----------|
| West | goes to location | 2 | (closet)  |
| Up   | goes to location | 3 | (attic)   |
| NE   | goes to location | 4 | (bedroom) |
| East | goes to location | 5 | (kitchen) |

To enter these directions in the movement table:

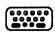

0

TYPE: A 0 and PRESS RETURN

**TYPE:** <u>D1 W2 U3 NE4 E5</u>

PRESS <u>RETURN</u> ON SCREEN: location 0 altered

| 0 | ENTER any key<br>Repeat this same procedure to alter the entries for locations 1-                                   |
|---|----------------------------------------------------------------------------------------------------|
|   | <b>TYPE:</b> <u>A 1</u> and <b>PRESS</b> <u>RETURN</u><br><b>TYPE:</b> <u>U 0</u> and <b>PRESS</b> <u>RETURN</u>    |
|   | ON SCREEN: location 1 altered<br>ENTER any key                                                                      |
|   | <b>TYPE:</b> <u>A 2</u> and <b>PRESS</b> <u>RETURN</u><br><b>TYPE:</b> <u>E 0</u> and <b>PRESS</b> <u>RETURN</u>    |
| 0 | ON SCREEN: location 2 altered<br>ENTER any key                                                                      |
|   | <b>TYPE:</b> <u>A 3</u> and <b>PRESS</b> <u>RETURN</u><br><b>TYPE:</b> <u>D 0</u> and <b>PRESS</b> <u>RETURN</u> .  |
| ۲ | ON SCREEN: location 3 altered<br>ENTER any key                                                                      |
|   | <b>TYPE</b> : <u>A 4</u> and <b>PRESS</b> <u>RETURN</u><br><b>TYPE</b> : <u>SW 0</u> and <b>PRESS</b> <u>RETURN</u> |
| 0 | ON SCREEN: location 4 altered<br>ENTER any key                                                                      |
|   | TYPE: <u>A 5</u> and PRESS <u>RETURN</u><br>TYPE: <u>W 0</u> and PRESS <u>RETURN</u>                                |
| 0 | ON SCREEN: <u>Tocation 5 altered</u><br>ENTER any key                                                               |
|   | To see all the entries you altered in the movement table:                                                           |
|   | ENTER <u>P</u> and PRESS <u>RETURN</u>                                                                              |
|   | Lecation 0 D to 1<br>W to 2<br>U to 3<br>NE to 4                                                                    |
|   | E to 5<br>Location I U to 0<br>Location 2 E to 0                                                                    |
|   | Location 3 D to 0<br>Location 4 SW to 0<br>Location 5 W to 0                                                        |
|   | Press any key to continue                                                                                           |

ENTER any key

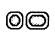

 $\bigcirc$ 

ENTER Z and PRESS RETURN to return to the Main menu

# **OBJECT DESCRIPTIONS**

The next step in creating our small adventure is to describe the objects we want to be present in our adventure. **Object descriptions** are entered in exactly the same way as location descriptions. The objects we want to include in the first phase of our adventure are:

> An old hat A sparkling jewel A sharp knife A bottle of wine

To enter these descriptions, from the main menu:

 $\bigcirc \bigcirc$ 

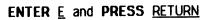

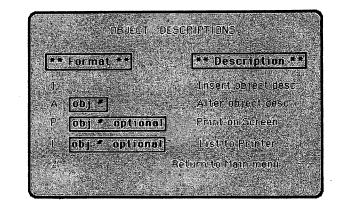

As with the location descriptions, there is a default object description for object 0. To see it:

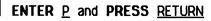

 $\bigcirc$ 

|            | Dbject 0<br>A source of hight.                                                                                                    |
|------------|----------------------------------------------------------------------------------------------------|
|            | Note: The Interpreter always considers <b>object 0</b> to be a source of light. Object 0's presence in a dark location will enable the adventurer to see. We will use object 0 later in phase 3 so don't alter it yet.         |
| 0          | PRESS any key                                                                                                    |
|            | To enter a description for object 1:                                                                                                    |
| 00         | ENTER <u>1</u> and PRESS <u>RETURN</u><br>We suggest that you change the color of the object<br>descriptions (as you did with the location descriptions) to<br>make it easier for the player to read and follow the adventure. |
|            | <b>TYPE</b> : (cyn) <u>An old hat</u> (wht) and <b>PRESS</b> <u>RETURN</u><br>ON SCREEN: Object 1 Inserted                                                                                                    |
| 00         | PRESS any key, ENTER 1 and PRESS <u>RETURN</u>                                                                                                    |
|            | TYPE: {cyn} A sparkling jewel{wht} and PRESS <u>RETURN</u><br>ON SCREEN: Object 2 Inserted                                                                                                    |
| 00         | PRESS any key, ENTER 1 and PRESS RETURN                                                                                                    |
|            | TYPE: (cyn) A sharp knife (wht) and <b>PRESS</b> <u>RETURN</u><br>ON SCREEN: Object 3 Inserted                                                                                                    |
| $\bigcirc$ | PRESS any key, ENTER 1 and PRESS RETURN                                                                                                    |

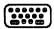

TYPE: (cyn) <u>A bottle of wine</u> (wht) and PRESS <u>RETURN</u> ON SCREEN: Object 4 Inserted.

In this example we have changed the color of all the object descriptions to cyan. You can make them any color that you wish. The colors can be changed after the descriptions are inserted by choosing the alter option from the Object Descriptions Menu. Position the cursor before the section of text that you wish to change and PRESS the CTRL and a key 1-0 for the color of your choice. Notice that all of the text following the the cursor will change color. To change the text color back reposition the cursor and select another color with the CTRL and a key 1-0. You can do the same thing with the RVS ON and RVS OFF keys.

# **OBJECT STARTING LOCATIONS**

When you insert an object description the Editor automatically inserts a start location of 252 "not created" in the Object Starting Location Table. These starting locations must be altered for our adventure. We want:

> The hat to start in the closet The jewel to start in the bedroom The knife to start in the kitchen The wine to start in the cellar

To do this from the Main menu: ENTER  $\underline{F}$  and PRESS RETURN

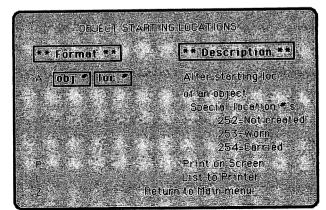

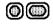

 $\bigcirc$ 

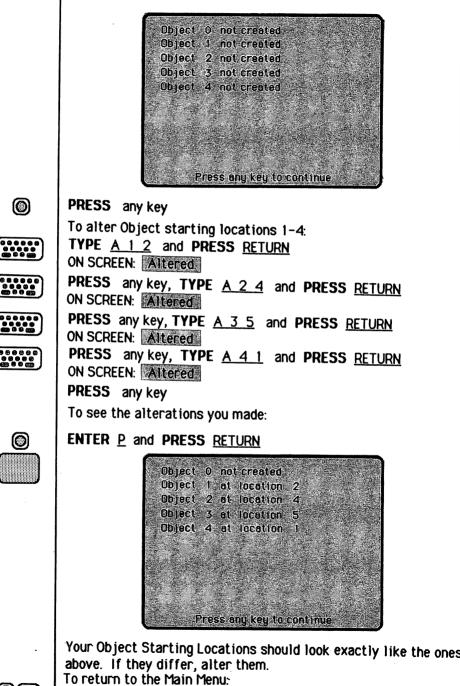

00

PRESS any key, ENTER Z and PRESS RETURN

# **VOCABULARY TEXT ADDITIONS**

The **vocabulary** contains an entry for every word that the computer is to understand. Each entry consists of up to **four** letters followed by a number (or word value). Entries with the same word value are **synonyms**.

The vocabulary already contains over 30 words that will be used in most adventures. To see them:

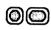

# ENTER A and PRESS RETURN

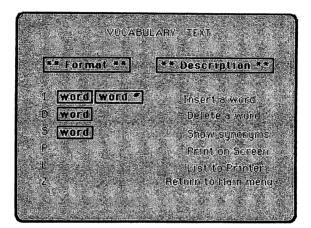

# $\bigcirc$

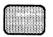

# ENTER P and PRESS RETURN

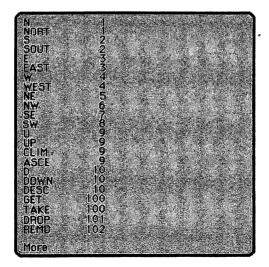

|            | SE 7<br>SW 8<br>U 99<br>CLIM 99<br>ASCE 99<br>DOWN 100<br>DOWN 100<br>DESC 100<br>SET 100<br>TAKE 100<br>DR0P 1011<br>REMO 102<br>WEAR 103<br>I 104<br>INVE 104<br>R EDE 105<br>QUIT 106<br>STOP 106<br>STOP 106<br>Press any key to continue                                                                                                    |
|------------|----------------------------------------------------------------------------------------------------|
|            | Notice that U, UP, CLIM, and ASCE all have a word value of 9.<br>This shows that they are all <u>synonyms</u> and mean the same<br>thing to the computer.                                                                                                    |
| 0          | When you insert a word into the vocabulary, only the first four<br>letters are inserted unless of course the word is less than<br>four letters in length. The benefit is using less memory.<br>To return to the Vocabulary Text Menu:<br><b>PRESS</b> any key<br>You must make some additions to the vocabulary in order for<br>the Editor to later understand the entries we have to make in<br>the Vocabulary Action Table.<br>The words we want in our vocabulary are: |
|            | WINE, BOTTLE, HAT, JEWEL and KNIFE<br><b>TYPE</b> <u>  WINE_21</u> and <b>PRESS</b> <u>RETURN</u><br>ON SCREEN: WINE Inserted                                                                                                    |
|            | PRESS any key, TYPE <u>  BOTTLE 21</u> and PRESS <u>RETURN</u><br>ON SCREEN: BOTT Inserted                                                                                                    |
|            | PRESS any key, TYPE <u>I HAT 22</u> and PRESS <u>RETURN</u><br>ON SCREEN: HAT Inserted                                                                                                    |
|            | PRESS any key, TYPE 1 JEWEL 24 and PRESS RETURN<br>ON SCREEN: JEWE Inserted                                                                                                    |
|            | PRESS any key, TYPE <u>I KNIFE 25</u> and PRESS <u>RETURN</u><br>ON SCREEN: KNIF Inserted                                                                                                    |
| 0          | PRESS any key<br>To see the words you just added to the vocabulary:                                                                                                    |
| $\bigcirc$ | ENTER P and PRESS RETURN                                                                                                    |

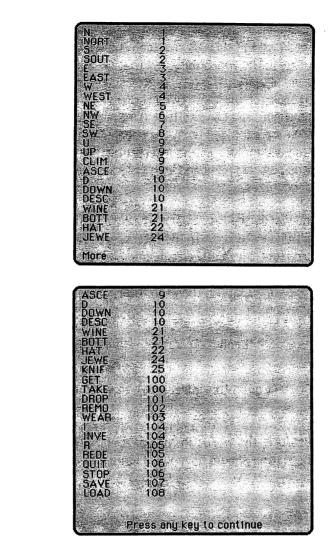

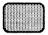

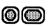

To return to the main menu: ENTER <u>Z</u> and PRESS <u>RETURN</u>

# **DECODING THE PLAYER'S COMMANDS**

Each time the player types in a command during an adventure the Interpreter has to decode it. Decoding is accomplised by searching the command for words which are in the Interpreter's vocabulary. The **word value** of the first word recognized is stored in a variable called **W1** and similarly the word value of the second word recognized is stored in W2.

This means that commands like TURN ON THE FLASHLIGHT can be reduced to ON FLAS provided that the words TURN and THE are not in the vocabulary and that ON and FLAS are included in the vocabulary. The interpreter scans the entire phrase, but will look for the first two recognizable words and try to act upon them. You can see that it is important to consider which words are excluded from the vocabulary as well as those which are included. The Interpreter can only recognize two words per command and will only act upon the first two words it recognizes.

If no words are recognized, the interpreter gives the reply "I don't understand ...". If the Interpreter recognizes a word or words, but they neither cause movement (because of no entry in the Movement Table) nor cause an action to be performed (to be explained later), then the Interpereter gives one of the following replies.

"I can't"

when the value of W1 is greater than 12

"I can't go in that direction" when the value of W1 is

less than 13

Therefore, the words in the vocabulary which relate to directions should have word values in the range 1 to 12.

# THE VOCABULARY ACTION TABLE

Both the Vocabulary Action Table and the Status Table are difficult concepts to understand, so this section of the manual is devoted to explaining how to use them.

The Vocabulary Action Table is created by you; it is used to tell the Interpreter what to do when the player types in a command.

There are a few default entries already present in the table that will be used in most adventures. To see them from the main menu:

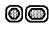

ENTER G and PRESS RETURN

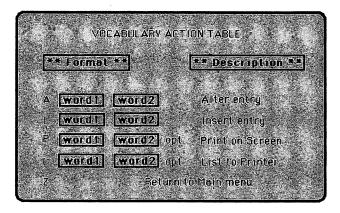

We want to use the **P option** to print the table on the screen. Notice that you have the option of typing "P" followed by two words. If you enter only "P," the entire table will be listed. However, it your table is especially long, you may want a partial listing. Type two words in the places designated as "word 1" and "word 2." Only those words and the entries following will be displayed.

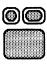

ENTER P and PRESS RETURN

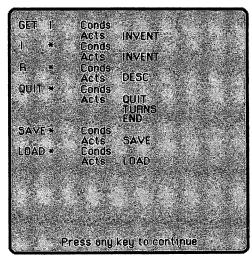

Notice the entries that are already present. These are built-in commands that you will want in most adventures. Their functions will be explained a little later.

Look at the two left columns on the screen. The first column holds one word and the second column holds either a word or an asterisk (\*). **WORD/WORD** combinations prompt the Interpreter to look for <u>two</u> words. **WORD/\*** combinations prompt the Interpreter to look for a <u>one-word</u> command and the player need enter only one word for the action to take place. Any words following it will be ignored.

#### Action INVEN

This action will print "I have with me: - " and give a list or **inventory** of what the player has with him.

#### Action DESC

This action will clear the screen and attempt to **describe** the current location. If it is dark the Interpreter will print "Everything is dark. I can't see."

#### Actions SAVE and LOAD

These actions will copy and restore a game position. For example, if a player is in the middle of an adventure but doesn't have time to continue playing, he can **save** his current position within the game and **load** it later when he has more time to play the game.

#### Actions QUIT, TURNS and END

The **QUIT** action will print "Are you sure you want to quit now?".

The action TURNS will print "You have taken x turn(s).".

The action END is very important, it prints "END OF GAME Do you want to try again?". If the player replies 'N' he is returned to the Editor. The only way to return to the Editor, after testing an adventure is to include the action END in the Vocabulary Action Table. The first line in the Vocabulary Action Table should read:

### GET I CONDS

<u>Translation</u>: Get or Take Inventory of the player's Objects according to Conditions Set (if any)

If the first line does not appear as shown here, you have added some lines of your own into the table.

The first two words represent a command that the player types in. These words are present in the list of Vocabulary Text (option A from the Main Menu). You could enter "TAKE I" rather than "GET I," because the Editor knows which words are synonyms.

If the player were to type the command "TAKE INVE," the Interpreter would check each entry in the Vocabulary Action Table until it found comparable words, "GET I." In this case, these words are the first ones in the list.

After the Interpreter finds the entry, it checks for conditions before attempting to act upon the words typed in by the player. Since in this example there is nothing following "CONDS," the Interpreter knows there are no conditions and it will proceed to act upon the entered words.

The next line should read "ACTS INVEN." The Interpreter considers anything following "ACTS" to be an action or actions. The Interpreter knows what to do when it encounters "INVEN" and it prints a list of objects that the player has with him.

Let's stop and take a look at the entire entry. When the player types "TAKE INVE" (or any equivalent), the Interpreter checks for any conditions, finds none and then takes the action INVEN.

The next entry in the table should read:

I \* CONDS

<u>Translation</u>: Take Inventory of any and all of the player's Objects according to Conditions Set (if any)

| This entry causes the Interpreter to perform the inventory     |  |  |
|----------------------------------------------------------------|--|--|
| action. Functionally, it performs the same way for this action |  |  |
| entry as for the previous entry GET I CONDS.                   |  |  |

The "I" is a synonym of "INVE." The "\*" is like a wild card; it stands for any word or even no word at all. If the player were to type "I JUNK," "I," "INVENTORY" or "INVE CARRIED" it would all mean the same thing to the Interpreter. There are no conditions for "I \*," and the only action is "INVEN." Combining this and the first entry in the table, you can see that typing "INVE," "TAKE INVE," "I," or "I JUNK" will all result in the same thing: a list of what the player is carrying.

Look over the other entries in the table to see what they do. A table of conditions and actions is included in the Reference Section to assist in your understanding of this table.

Now it is time for you to make some additions to the Vocabulary Action Table for our adventure. We want the player to be able to "GET" and "DROP" all the objects in our adventure.

TYPE I GET WINE and PRESS RETURN

TYPE <u>GET 4 OK</u> and **PRESS** <u>RETURN</u> ON SCREEN: Inserted

TYPE GET 1\_OK and PRESS RETURN

ON SCREEN: Inserted

PRESS any key, TYPE <u>I GET JEWEL</u> and PRESS <u>RETURN</u>

PRESS any key, TYPE I GET HAT and PRESS RETURN

TYPE GET 2 OK and PRESS RETURN ON SCREEN: Inserted

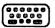

PRESS any key, TYPE LIGET KNIFE and PRESS RETURN

TYPE GET 3 OK and PRESS RETURN ON SCREEN: Inserted

|    | PRESS any key, TYPE I DROP WINE and PRESS RETURN                                                                                                    |
|----|----------------------------------------------------------------------------------------------------|
|    | TYPE DROP 4 OK and PRESS RETURN<br>ON SCREEN: Inserted                                                                                                    |
|    | PRESS any key, TYPE I DROP HAT and PRESS RETURN                                                                                                    |
|    | TYPE DROP 1 OK and PRESS <u>RETURN</u><br>ON SCREEN: Inserted                                                                                                    |
|    | PRESS any key, TYPE <u>I DROP JEWEL</u> and PRESS <u>RETURN</u><br>TYPE <u>DROP 2 OK</u> and PRESS <u>RETURN</u><br>ON SCREEN: Inserted                                                                                                    |
|    | PRESS any key, TYPE I DROP KNIFE and PRESS RETURN                                                                                                    |
|    | TYPE DROP 3 OK and PRESS RETURN<br>ON SCREEN: Inserted                                                                                                    |
| ۲  | PRESS any key                                                                                                    |
|    |                                                                                                    |
|    | We are finished with our entries in the Vocabulary Action<br>Table for Phase 1 of our adventure. To see the entries:                                                                                                    |
| 00 |                                                                                                    |
| 00 | Table for Phase 1 of our adventure. To see the entries:<br>ENTER <u>P</u> and PRESS <u>RETURN</u><br>GET WINE Conds<br>Acts GET 4                                                                                                    |
| 00 | Table for Phase 1 of our adventure. To see the entries:<br>ENTER P and PRESS <u>RETURN</u><br>GET WINE Conds<br>ACIS GET 4<br>GET HAT Conds<br>ACIS GET 1<br>GET JEWE Conds                                                                                                    |
|    | Table for Phase 1 of our adventure. To see the entries:         ENTER P and PRESS RETURN         GET WINE       Conds<br>Acts         GET HAT       Conds<br>Acts         GET JEWE       Conds<br>Acts         GET JEWE       Conds<br>Acts         GET JEWE       Conds<br>Acts         GET JEWE       Conds<br>Acts         GET KNIE       Conds<br>Acts                                                                                                    |
|    | Table for Phase 1 of our adventure. To see the entries:         ENTER P and PRESS RETURN         GET WINE       Conds<br>Acts         GET HAT       Conds<br>Acts         GET JEWE       Conds<br>Acts         GET JEWE       Conds<br>Acts         GET KNIF       Conds<br>Acts         GET KNIF       Conds<br>Acts         GET 1       Conds<br>Acts         GET I       Conds<br>Acts         GET I       Conds<br>Acts         GET I       Conds<br>Acts         GET I       Conds<br>Acts                                                                                                    |
|    | Table for Phase 1 of our adventure. To see the entries:         ENTER P and PRESS RETURN         GET WINE       Conds<br>Acts         GET HAJ       Conds<br>Acts         GET JEWE       Conds<br>Acts         GET KNIF       Conds<br>Acts         GET KNIF       Conds<br>Acts         GET I       Conds<br>Acts         GET KNIF       Conds<br>Acts         GET I       Conds<br>Acts         GET I       Conds<br>Acts         GET I       Conds<br>Acts         GET I       Conds<br>Acts         GET I       Conds<br>Acts         GET I       Conds<br>Acts         GET I       Conds<br>Acts         GET I       Conds<br>Acts         GET I       Conds<br>Acts         GET I       Conds<br>Acts         GET I       Conds<br>Acts         GET I       Conds<br>Acts         GET I       Conds<br>Acts |
|    | Table for Phase 1 of our adventure. To see the entries:         ENTER P and PRESS RETURN         GET WINE       Conds<br>Acts         GET HAJ       Conds<br>Acts         GET JEWE       Gonds<br>Acts         GET JEWE       Gonds<br>Acts         GET KNIF       Conds<br>Acts         GET I       Conds<br>Acts         GET I       Conds<br>Acts         GET I       Conds<br>Acts         GET I       Conds<br>Acts         GET I       Conds<br>Acts         GET I       Conds<br>Acts         GET I       Conds<br>Acts         GET I       Conds<br>Acts         GET I       Conds<br>Acts         DROP WINE       Conds<br>Acts                                                                                                    |

More

l

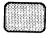

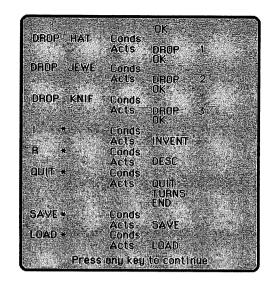

If your table does not look like the one shown above make the appropriate changes.

To return to the Main Menu:

ENTER Z and PRESS RETURN

 $\bigcirc \bigcirc$ 

37

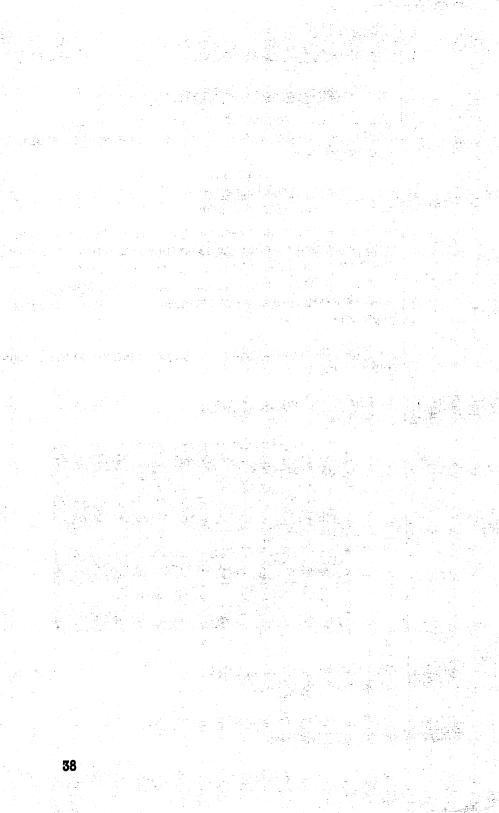

# Phase II: Expanding a Database –

# **ADDING OBJECT DESCRIPTIONS**

Phase II expands on the adventure developed in Phase I. In this section you will add a few objects to your adventure. The objects are :

> An open safe A big brass key A closed safe

Notice the safe is considered as <u>two</u> objects, but both are not allowed to be present at the same time. You will start with a closed safe; when the player opens the safe the closed safe is "destroyed" and an open safe is "created." Don't worry if you don't understand what we're saying right now; it will become clear later.

To Insert the new objects in the Object description table from the Main menu:

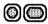

# ENTER E and PRESS RETURN

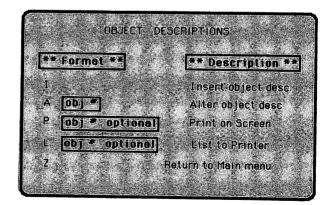

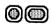

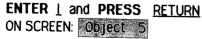

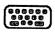

TYPE An open safe and PRESS RETURN ON SCREEN: Inserted

PRESS any key, ENTER 1 and PRESS RETURN  $\bigcirc \bigcirc$ ON SCREEN: Object 6 TYPE A big brass key and PRESS RETURN ON SCREEN: Inserted PRESS any key, ENTER 1 and PRESS RETURN  $\bigcirc \bigcirc$ ON SCREEN: Object 7 TYPE A closed safe and PRESS RETURN ON SCREEN: Inserted **PRESS** any key Note: Remember you can change the color of your object description text by pressing the CTRL key and a key 1-0 simultaneously. Similarly, you can put your text in reverse video. This will make your adventure easier to follow. To return to the Main Menu: ENTER Z and PRESS RETURN  $\bigcirc \bigcirc$ CHANGING OBJECT STARTING LOCATIONS Since you've added objects to your adventure, you must make some changes in the Object Starting Locations Table. Remember that the Editor automatically assigns a location number of 252 to each object described. The number 252 means that the starting location for an object has not yet been created or defined.

> We want object 5 (An open safe) to remain "not created" so do not alter it.

Object 6 (A big brass key) will start the adventure in the attic so you must alter it.

Object 7 (A closed safe) will start in the bedroom and must also be altered.

 $\bigcirc$ 

**Object 2** (A sparkling jewel) will start in the closed safe and will not be created until the safe is opened.

To make these changes from the Main menu: **ENTER**  $\underline{F}$  and **PRESS** <u>RETURN</u>

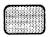

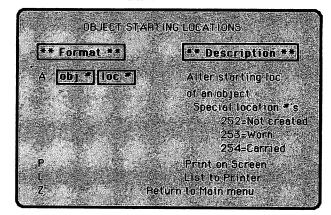

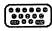

()

 $\bigcirc$ 

808888 8888 6988

0

 $\bigcirc$ 

 TYPE
 A 2 252
 and PRESS
 RETURN

 ON SCREEN:
 Altered

 PRESS any key

 TYPE
 A 6 3 and PRESS
 RETURN

 ON SCREEN:
 Altered

 PRESS any key

 TYPE
 A 7 4 and PRESS
 RETURN

 ON SCREEN:
 Altered

 PRESS any key
 TYPE
 A 7 4 and PRESS

 ON SCREEN:
 Altered

 PRESS any key
 To see the Altered Object Starting Locations:

 PRESS
 P and

 RETURN

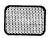

| Object                                                                                                    | 0 not created             |
|----------------------------------------------------------------------------------------------------|---------------------------|
| service and the service of the service of the                                                                   | 1 at location 2           |
| Object                                                                                                    | 2 not created             |
| Object.                                                                                                    | 3 at location 5           |
| Object                                                                                                    | 4 at location 1           |
|                                                                                                    | 5 not created             |
| Connect the existing of the second second second second second second second second second second second second | 6 at location 3           |
| Object                                                                                                    | 7 at location 4           |
|                                                                                                    |                           |
|                                                                                                    |                           |
|                                                                                                    |                           |
|                                                                                                    |                           |
|                                                                                                    |                           |
|                                                                                                    | Press any key to continue |

If your entries don't look like the ones above make the appropriate changes.

**Note**: These locations mark the starting point for the objects in the adventure. Their locations will change throughout the adventure as the player carries them around or destroys them.

To return to the Main Menu:

() () ENTER <u>Z</u> and PRESS <u>RETURN</u>

### **VOCABULARY TEXT ADDITIONS**

Since you are going to make some improvements to your adventure in this phase, you must also expand the Interpreter's vocabulary so it can understand the entries in other tables. You will add these words:

| LIVI | (living room) |
|------|---------------|
| CELL | (cellar)      |
| ATTI | (attic)       |
| BEDR | (bedroom)     |
| кітс | (kitchen)     |
| SAFE |               |
| KEY  |               |
| FINI | (finish)      |
| OPEN |               |
| UNLO | (unlock)      |
| DRIN | (drink)       |

These entries must be present in the vocabulary in order to use them in the **movement**, **status**, and **vocabulary action tables**. To make these additions from the Main menu:

| 00        | ENTER A and PRESS RETURN                                                                                                    |
|-----------|----------------------------------------------------------------------------------------------------|
|           | VOCABULARY TEXT<br>** Format **<br>1 word word *<br>1 word word *<br>1 word 0 word *<br>3 word 0 betete a word<br>2 box synonyms<br>P Print on Screen<br>List to Printer<br>Return to Nein menu |
|           | TYPE <u>I LIVI 30</u> and PRESS <u>RETURN</u><br>ON SCREEN: UIVI Inserted<br>PRESS any key                                                                                                    |
|           | TYPE <u>I CELL 31</u> and PRESS <u>RETURN</u><br>ON SCREEN: CELL Inserted<br>PRESS any key                                                                                                    |
| <b>()</b> | TYPE <u>I CLOS 32</u> and PRESS <u>RETURN</u><br>ON SCREEN: CLOS Inserted<br>PRESS any key                                                                                                    |
|           | TYPE <u>I ATTI 33</u> and PRESS <u>RETURN</u><br>ON SCREEN: <u>ATTI Inserted</u><br>PRESS any key                                                                                               |
|           | TYPE <u>I BEDR 34</u> and PRESS <u>RETURN</u><br>ON SCREEN: <b>BEDR Inserted</b><br>PRESS any key                                                                                               |
|           | TYPE <u>I KITC 35</u> and PRESS <u>RETURN</u><br>ON SCREEN: KITC Inserted<br>PRESS any key                                                                                                    |

r :-

|                                                                                 | TYPE <u>I SAFE 50</u> and PRESS <u>RETURN</u><br>ON SCREEN: SAFE Inserted<br>PRESS any key                                                                                                    |  |  |
|---------------------------------------------------------------------------------|----------------------------------------------------------------------------------------------------|--|--|
| *****<br>*****<br>*****                                                         | TYPE <u>I KEY 51</u> and PRESS <u>RETURN</u><br>ON SCREEN: KEY Inserted<br>PRESS any key                                                                                                    |  |  |
| ()<br>()<br>()<br>()<br>()<br>()<br>()<br>()<br>()<br>()<br>()<br>()<br>()<br>( | TYPE <u>I FINI 55</u> and PRESS <u>RETURN</u><br>ON SCREEN: FINI Insented<br>PRESS any key                                                                                                    |  |  |
|                                                                                 | TYPE <u>I OPEN 60</u> and PRESS <u>RETURN</u><br>ON SCREEN: OPEN Inserted<br>PRESS any key                                                                                                    |  |  |
|                                                                                 | TYPE <u>I UNLO 60</u> and PRESS <u>RETURN</u><br>ON SCREEN: UNLO Inserted<br>PRESS any key                                                                                                    |  |  |
|                                                                                 | TYPE <u>I DRIN 65</u> and PRESS <u>RETURN</u><br>ON SCREEN: DRIN Insented<br>PRESS any key                                                                                                    |  |  |
| 00                                                                              | If you want to see the words you just inserted:<br>ENTER <u>P</u> and PRESS <u>RETURN</u>                                                                                                    |  |  |
|                                                                                 | n.                                                                                                    |  |  |
|                                                                                 | ADDING MOVEMENT TABLE ENTRIES                                                                                                    |  |  |
|                                                                                 | You will make some additions to the <b>movement table</b> to<br>improve your adventure. You will enable the player to move<br>from one location to any other adjacent location by simply<br>typing in the name of that location. If you look at the map<br>you'll see that <u>all</u> locations are adjacent to location 0. To<br>make these additions from the main menu: |  |  |

| $\bigcirc$               | ENTER D and PRESS RETURN                                                                                                    |
|--------------------------|----------------------------------------------------------------------------------------------------|
|                          | MOVEMENT       TABLE         ** Format **       ** Description **         A       Ioc *       Aller an entry.         P       Ioc * optional       Print on Screen         L       Ioc * optional       List to Printer.         Z       Return to Main menu |
|                          | TYPE A O and PRESS RETURN<br>ON SCREEN: D 1 W 2 U 3 NE 4 E 5                                                                                                    |
|                          | Continuing on the same line:<br><b>TYPE</b> ATTL3 CLOS 2 CELL 1 KITC 5 BEDR 4<br><b>PRESS</b> <u>RETURN</u><br>ON SCREEN: Altered                                                                                                    |
|                          | PRESS any key<br>TYPE <u>A 1</u> and PRESS <u>RETURN</u><br>ON SCREEN: U.O                                                                                                    |
|                          | On the same line <b>TYPE</b> <u>LIVI O</u> and <b>PRESS</b> <u>RETURN</u><br>ON SCREEN: <u>Altered</u>                                                                                                    |
|                          | PRESS any key<br>TYPE <u>A 2</u> and PRESS <u>RETURN</u><br>ON SCREEN: E.O.                                                                                                    |
|                          | On the same line <b>TYPE</b> <u>LIVEO</u> and <b>PRESS</b> <u>RETURN</u><br>ON SCREEN: Altered                                                                                                    |
|                          | PRESS any key<br>TYPE <u>A 3</u> and PRESS <u>RETURN</u><br>ON SCREEN: DO                                                                                                    |
| 000000<br>00000<br>00000 | On the same line <b>TYPE</b> <u>LIVEO</u> and <b>PRESS</b> <u>RETURN</u><br>ON SCREEN: Altered                                                                                                    |

|    | PRESS any key<br>TYPE <u>A 4</u> and PRESS <u>RETURN</u><br>ON SCREEN: SW 0                    |
|----|------------------------------------------------------------------------------------------------|
|    | On the same line <b>TYPE</b> <u>LIVEO</u> and <b>PRESS</b> <u>RETURN</u><br>ON SCREEN: Altered |
|    | PRESS any key<br>TYPE <u>A 5</u> and PRESS <u>RETURN</u><br>ON SCREEN: WO                      |
|    | On the same line <b>TYPE</b> <u>LIVEO</u> and <b>PRESS</b> <u>RETURN</u><br>ON SCREEN: Altered |
| 00 | To return to the Main Menu:<br>ENTER <u>Z</u> and PRESS <u>RETURN</u>                          |

### ADDING MESSAGE TEXT

To make our adventure more interactive you will add some messages to be displayed in response to the player's actions. The **message text** uses the same format as the location descriptions, except that there is a **message number** instead of location number. A default message 0 is already present; to see it from the Main menu:

#### ENTER B and PRESS RETURN

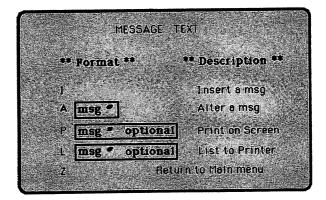

 $\bigcirc$ 

| $\bigcirc$               | ENTER P and PRESS RETURN                                        |  |  |
|--------------------------|-----------------------------------------------------------------|--|--|
|                          | ON SCREEN: "I see nothing special"                              |  |  |
|                          | To alter the default message 0:                                 |  |  |
|                          | PRESS any key                                                   |  |  |
| 000000                   | TYPE A O and PRESS RETURN                                       |  |  |
|                          |                                                                 |  |  |
|                          | To clear the entry PRESS SHIFT and CLR/HOME                     |  |  |
|                          | TYPE You win !!! Congratulations !!! and PRESS RETURN           |  |  |
| O                        | PRESS any key                                                   |  |  |
| 0                        | Since there is no text present for messages 1 and 2, it must be |  |  |
|                          | inserted. To do this:                                           |  |  |
| 000000<br>00000<br>00000 | TYPE 1 and PRESS RETURN                                         |  |  |
|                          | ON SCREEN: Message                                              |  |  |
|                          | TYPE Yum. An excellent wine. and PRESS RETURN                   |  |  |
|                          | PRESS any key                                                   |  |  |
| (000000)                 | TYPE 1 and PRESS RETURN                                         |  |  |
| 60898<br>60896           | ON SCREEN: Message 2                                            |  |  |
| 888888                   | TYPE The hat fits perfectly. and PRESS RETURN                   |  |  |
|                          | PRESS any key                                                   |  |  |
| U                        |                                                                 |  |  |
| _                        | To see the messages you entered:                                |  |  |
| $\bigcirc$               | ENTER <u>P</u> and PRESS <u>RETURN</u>                          |  |  |
|                          |                                                                 |  |  |
|                          | Hessage O                                                       |  |  |
|                          | You win HT Congratulations IIIt                                 |  |  |
|                          | Yum An excellent wine                                           |  |  |
|                          | Message O                                                       |  |  |
|                          | The hat fits perfectly                                          |  |  |
|                          |                                                                 |  |  |
|                          |                                                                 |  |  |
|                          |                                                                 |  |  |
|                          | Press any key to continue                                       |  |  |
|                          |                                                                 |  |  |
|                          | Note: The message text can be entered in any color you wish     |  |  |
|                          | by using the same procedure used for entering the               |  |  |
|                          | location descriptions and object descriptions (CTRL and         |  |  |
|                          | keys1-0).                                                       |  |  |
| •                        |                                                                 |  |  |

# ADDING VOCABULARY ACTION TABLE ENTRIES

In the first phase of your adventure you didn't specify any conditions for the entries inserted in the **vocabulary action table**. You enabled the player to "GET," "DROP" objects. With these commands, the player carries objects from one location to another. The Interpreter knows what objects are present at each location and what objects the player is carrying or wearing. As a result, you don't have to check for these conditions in most entries.

However, the entries will get more complicated. For instance: we don't want the player to be able to open the safe unless he is carrying the key (object 6) and a closed safe (object 7) is present at the current location. (You can't open a safe that is already open). So we'll specify these as the conditions.

When these conditions are met, we want to destroy the closed safe, create the open safe and create the jewel. We'll also give him a score of 50% for opening the safe and describe the location for him again (since the objects present will have changed).

To Insert these entries into the Vocabulary Action Table from the main menu:

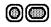

#### ENTER G and PRESS RETURN

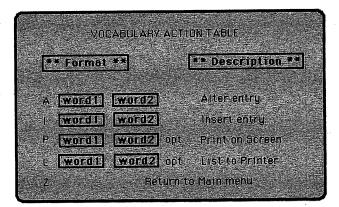

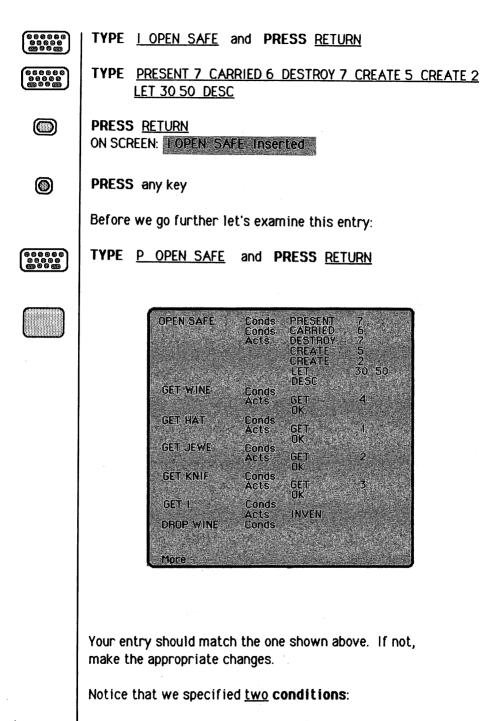

PRESENT 7 CARRIED 6 Satisfied IF there is a closed safe and IF he is carrying the key

|                                                                                                    | We specified five a                                              | ictions:    |                                                                         |
|----------------------------------------------------------------------------------------------------|------------------------------------------------------------------|-------------|-------------------------------------------------------------------------|
|                                                                                                    | DESTROY                                                          | 7           | THEN destroy the closed safe                                            |
|                                                                                                    | CREATE                                                           | 5           | create the open safe                                                    |
|                                                                                                    | CREATE                                                           | 2           | create the jewel.                                                       |
|                                                                                                    | LET                                                              | 30 50       | give them a score of 50<br>(flag 30 holds the player's score)           |
|                                                                                                    | DESC                                                             |             | describe the location.                                                  |
|                                                                                                    | <b>NOTE</b> : Only if <u>all</u> t<br>actions for that en        |             | ons for an entry are met will the<br>formed.                            |
| ۲                                                                                                    | We have a few mor<br><b>PRESS</b> any key                        | e entries t | to Insert so:                                                           |
|                                                                                                    |                                                                  |             | as to carry (GET) the wine before<br>t a message when he does drink it. |
|                                                                                                    | type <u>i drink w</u>                                            | INE and     | PRESS <u>RETURN</u>                                                     |
|                                                                                                    | TYPE <u>CARRIED 4</u><br>ON SCREEN: <b>DRIN</b><br>PRESS any key |             | <u>1 OK</u> and <b>PRESS <u>RETURN</u><br/>nsented</b>                  |
|                                                                                                    | We need an entry f                                               | or the play | rer to be able to "GET" the key:                                        |
| 888888<br>80888<br>60886<br>609                                                                                                   | <b>TYPE</b> <u>I GET KEY</u>                                     | and PRE     | SS <u>RETURN</u>                                                        |
|                                                                                                    | TYPE <u>GET 6 OK</u><br>ON SCREEN: GET K<br>PRESS any key        |             |                                                                         |
| 686868<br>88888<br>89888<br>80888                                                                                                 | TYPE <u>i drop ke</u>                                            | Y and PR    | ESS <u>RETURN</u>                                                       |
| 6 6 6 6 6 6<br>6 6 6 6 6<br>6 6 6 6<br>6 6 6<br>6 6 6<br>6 6<br>6 6<br>6 6<br>6 6<br>6 6<br>6 6<br>6 6<br>6 6<br>7<br>7<br>7<br>7 | TYPE <u>Drop 6 ok</u><br>on screen: <b>11 dr</b> o               |             |                                                                         |
|                                                                                                    | PRESS any key                                                    |             |                                                                         |
| ×, 50                                                                                                    |                                                                  |             |                                                                         |
| <u>`</u>                                                                                                    |                                                                  |             |                                                                         |

|                                                                                                    | TYPE I WEAR HAT and PRESS RETURN                                                                                                    |
|----------------------------------------------------------------------------------------------------|----------------------------------------------------------------------------------------------------|
|                                                                                                    | TYPE WEAR 1 MESSAGE 2 OK and PRESS RETURN<br>ON SCREEN: I WEAR HAT Inserted.                                                                                                    |
|                                                                                                    | PRESS any key                                                                                                    |
| (0000000)<br>(000000)<br>(000000)<br>(000000)<br>(000000)<br>(000000)<br>(0000000)<br>(0000000)<br>(00000000 | TYPE I REMOVE HAT and PRESS RETURN                                                                                                    |
| 6 8 8 8 8 8<br>6 8 8 8 8<br>8 8 8 8 8<br>8 8 8 8                                                             | TYPE <u>REMOVE 1 OK</u> and PRESS <u>RETURN</u><br>ON SCREEN: LREMOVE HAT Inserted                                                                                                    |
| ۲                                                                                                    | PRESS any key                                                                                                    |
|                                                                                                    | To see the entries you made in the table:                                                                                                    |
|                                                                                                    | ENTER P and PRESS <u>RETURN</u>                                                                                                    |
|                                                                                                    | OPEN SAFEConds<br>EondsPRESENT<br>CARRIED<br>CARRIED<br>DESTROY<br>CREATE<br>CREATE<br> |

OK. GET KEY Conds 6 Acts GET 0K GET 1 Conds Acts Conds Acts INVEN DROP WINE DROP 4 0K DROP HAT Conds Acts DROP 0K DROP JEWE Conds Acts orop Ok DROP KNIF Conds DROP OK Acts 3 DROP KEY Conds Acts DROP 6 REMO HAT Conds REMOVE Acts 1 More

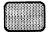

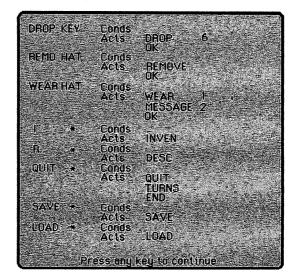

If your entries don't match the ones shown above, make the appropriate changes.

### STATUS TABLE

The **Status Table** has exactly the same format as the Vocabulary Action Table. Each entry consists of **two words** (both present in the vocabulary). As before, the second word can be an asterisk (\*). The words are followed by conditions and actions. However, the Interpreter uses this table in a different way.

The Status Table is scanned between each turn regardless of what the player types in. Every entry in the table is examined and if the conditions for an entry are satisfied, then the actions that follow are performed. A typical entry in the table would determine if a player has won the game.

In our adventure a player wins when he returns to the living room (location 0) with the jewel (object 2). When these conditions are satisfied, we want to increase the player's score, make a winning sound, print a winning message, display the score, display the number of turns taken, and end. This may sound complicated but it's really not.

#### We specify two conditions

| AT      | 0 | Satisfied IF he's in the |
|---------|---|--------------------------|
| PRESENT | 2 | living room and IF the   |
|         |   | jewel is present         |

We perform these actions:

| PLUS  | 30 50 | add 50 to the score              |
|-------|-------|----------------------------------|
| SOUND | 24 15 | turn on the volume               |
| SOUND | 1 50  | set frequency for voice 1        |
| SOUND | 6 240 | set sustain & release            |
| SOUND | 4 17  | set waveform and turn on voice 1 |
| PAUSE | 20    | delay                            |
| SOUND | 1 60  | change frequency                 |

|         | DAUGE                  | 20                  |                    | dolov                                                                     |
|---------|------------------------|---------------------|--------------------|---------------------------------------------------------------------------|
|         | PAUSE                  |                     | 70                 | delay                                                                     |
|         | SOUND                  | 1                   | 70                 | change frequency                                                          |
|         | PAUSE                  |                     | _                  | delay                                                                     |
|         | SOUND                  | 24                  | 0                  | turn off volume                                                           |
|         | MESSAG                 | <b>E</b> 0          |                    | print "you win !!!"                                                       |
|         | SCORE                  |                     |                    | display score (flag 30)                                                   |
|         | TURNS                  |                     |                    | display number of turns                                                   |
|         | END                    |                     |                    | print "Do you want to play                                                |
|         |                        |                     |                    | again?"                                                                   |
|         | ,                      |                     |                    |                                                                           |
|         |                        | r comp              | uter r             | all the registers in the sound<br>nanual for more information.<br>n menu: |
| $\odot$ | ENTER <u>H</u> and PRE | <b>SS</b> <u>RE</u> | TURN               |                                                                           |
|         |                        |                     |                    |                                                                           |
|         |                        |                     | e se fare a        |                                                                           |
|         |                        | 5                   | TATUS              |                                                                           |
|         | ** Format              | **                  |                    | ** Description **                                                         |
|         | A Word1                | word                | ภ                  | Alter entry                                                               |
|         | I (word1)              | word                | that is the second | insert entry                                                              |
|         | P. Mord 1              | word                | 2] opt             | Print on Screen                                                           |
|         | L Word1                | word                |                    |                                                                           |
|         | Z                      | ra da F             | ieturn (           | to Main menu                                                              |
|         |                        |                     |                    | •                                                                         |

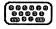

3999996 69889 69889

 $\bigcirc \bigcirc$ 

#### TYPE I FINISH \* and PRESS RETURN

TYPE: AT 0 PRESENT 2 PLUS 30 50 SOUND 24 15 SOUND 1 50 SOUND 6 240 SOUND 4 17 PAUSE 20 SOUND 1 60 PAUSE 20 SOUND 1 70 PAUSE 30 SOUND 24 0 MESSAGE 0 SCORE TURNS END

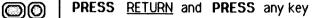

To see the entry:

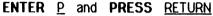

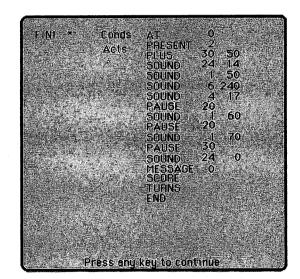

Your entry should match the one shown above. If not, make the appropriate changes.

Note: The words "FINISH \*" are used primarily as a reminder to yourself of what that entry does. We could have used the words "WIN \*" instead. The Interpreter does not look at these words, only the conditions that follow them. When the conditions are met, the actions that ensue will be performed.

#### Save the Database

At this point you have entered all the database additions for phase II of our adventure. **save** these changes as a separate database. From the Main menu:

ENTER <u>1</u> and PRESS <u>RETURN</u> ON SCREEN: Are you using Disk or Tape? ENTER <u>D</u> for Disk or <u>T</u> for Tape and PRESS <u>RETURN</u> ON SCREEN: Type in name of file TYPE: PHASE II and PRESS <u>RETURN</u>

When the database has been saved correctly an "OK" message will be displayed. If an error message is displayed, resave the database until it is saved correctly.

NOTE: You cannot "save over" an existing database. You must use a different file name.

#### Test the Adventure

Now it is time to **test** PHASE II of the adventure. From the Main menu:

ENTER L and PRESS <u>RETURN</u> ON SCREEN: Do you want to see diagnostic flags?

The flags are used in the more advanced stages of testing your adventures. You will not need to see the flags for this phase of the adventure. **PRESS** RETURN

The screen displays a description of location 0. Try moving in all directions from every room. Make sure that you are at the correct location after each move. You shouldn't be able to open the safe without the key and you shoudn't be able to get the jewel without opening the safe. When you are in the living room type in the following commands:

| INVENTORY | will reply                            | I have with me:-          |  |
|-----------|---------------------------------------|---------------------------|--|
|           |                                       | Nothing at all.           |  |
| GET HAT   | will reply                            | It's not here.            |  |
| CLOSET    | will display                          | Description of the closet |  |
| GET HAT   | will reply                            | ОК                        |  |
| WEAR HAT  | will reply                            | The hat fits perfectly.   |  |
| INVENTORY | will reply                            | I have with me:-          |  |
|           | · · · · · · · · · · · · · · · · · · · | An old hat.(worn)         |  |

Since you added the entry to allow the player win, you now have two ways to exit from testing the adventure. If you get the jewel and returning with it to the living room you will win and will have the option to exit or to try again. Of course you can enter the command QUIT or STOP as you did when testing PHASE I. Note: When you insert entries into the Status Table, the Editor looks at the word values of <u>W1</u> and <u>W2</u>. (Every word in the vocabulary has a corresponding value.) It then enters them into the table in ascending numerical order. Consequently, you can position an entry at a particular place in the table by using words with the proper values.

To return to the Main menu:

 $\bigcirc$ 

ENTER Z and PRESS RETURN

# **Phase III:** Completing the Adventure \_\_\_\_\_Chapter VII

# **OBJECT DESCRIPTIONS**

In this phase of the adventure we're going to make the attic dark so it's a little harder for the player to find the key. If you remember, earlier we said that the Interpreter always considers object 0 to be a source of light, and its presence at a dark location will enable the player to see.

We're going to need object 0 in this phase, so we'll describe it as "A flashlight (on)." To do this from the Main menu:

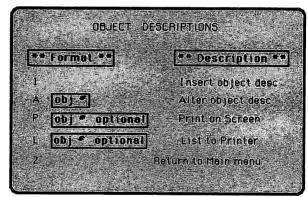

# ENTER E and PRESS RETURN

Since an entry for object 0 is already present we will have to alter it.

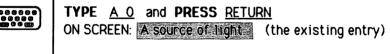

PRESS SHIFT and CLR/HOME to clear the entry  $\bigcirc \bigcirc$ 

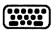

۲

TYPE A flashlight. (on) and PRESS RETURN ON SCREEN: Object 0 Altered PRESS any key

We really don't need the knife in this adventure, so let's alter it to be "A flashlight. (off)". To do this:

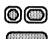

|    | <b>TYPE</b> <u>A 3</u> and <b>PRESS</b> R <u>ETURN</u><br>ON SCREEN: <u>A sharp knife</u> (the existing entry)                                                                                                    |
|----|----------------------------------------------------------------------------------------------------|
|    | PRESS SHIFT and CLR/HOME to clear the entry                                                                                                    |
|    | <b>TYPE</b> <u>A flashlight. (off)</u> and <b>PRESS</b> <u>RETURN</u><br>ON SCREEN: Object 3 Altered                                                                                                    |
| 0  | PRESS any key                                                                                                    |
|    | To see the entries:                                                                                                    |
| 00 | ENTER P and PRESS RETURN                                                                                                    |
|    |                                                                                                    |
|    | A fleshlight (on)<br>Dject 1<br>An old het<br>Dject 2<br>A sparkling jewel<br>Dject 3<br>A fleshlight (off)<br>Dject 4<br>A bottle of wine<br>Dject 5<br>An open sofe<br>Dject 6<br>A big bross key<br>Dject 7<br>A closed sofe<br>Press any key to continue |

If your entries don't match the ones shown above, make the appropriate changes.

I

### **OBJECT STARTING LOCATIONS**

In this part of your adventure you should not have to make any changes to the starting locations. You'll need the flashlight that is <u>on</u> (object 0) to start the adventure as "not created." The flashlight that is <u>off</u> (object 3) should start the adventure in the kitchen (location 5). Check the entries in your table to see that these objects start in the correct locations.

When you "turn on" the flashlight in the vocabulary action table, you'll swap (change the positions of) objects 0 and 3.

To return to the Main Menu: **PRESS** any key, **ENTER** <u>Z</u> and **PRESS** <u>RETURN</u>

### THE VOCABULARY TEXT

)(@

It will be necessary, however, to add more words to the vocabulary. These entries must be made before any of these words can be used in any of the tables. The words we want to add to the vocabulary are:

> FLASHLIGHT LIGHT ON OFF LOSE THIRST

Since you don't have a knife in your adventure any more, you don't need it in the vocabulary, and you'll delete it:

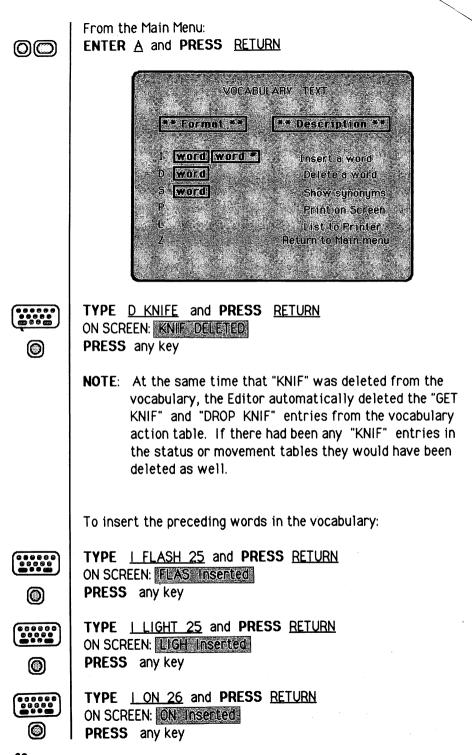

|                                                                                 | TYPE <u>I OFF 27</u> and PRESS <u>RETURN</u><br>ON SCREEN: OFF Inserted<br>PRESS any key                                                                                                    |
|---------------------------------------------------------------------------------|----------------------------------------------------------------------------------------------------|
|                                                                                 | TYPE: I LOSE 56 and PRESS <u>RETURN</u><br>ON SCREEN: LOSE Inserted<br>PRESS any key                                                                                                    |
| ()<br>()<br>()<br>()<br>()<br>()<br>()<br>()<br>()<br>()<br>()<br>()<br>()<br>( | TYPE: I THIRST 66 and PRESS <u>RETURN</u><br>ON SCREEN: THIR Inserted<br>PRESS any key                                                                                                    |
|                                                                                 | NOTE: "FLAS" and "LIGH" are synonyms                                                                                                    |
| 00                                                                              | To see the entries you've inserted:<br>ENTER <u>P</u> and PRESS <u>RETURN</u>                                                                                                    |
| 00                                                                              | To return to the Main Menu:<br><b>PRESS</b> any key, ENTER <u>Z</u> and <b>PRESS</b> <u>RETURN</u>                                                                                                    |
|                                                                                 |                                                                                                    |
|                                                                                 |                                                                                                    |
|                                                                                 | THE MOVEMENT TABLE                                                                                                    |
|                                                                                 | As we mentioned earlier, in this phase of our adventure we<br>want the attic to be dark. To do this, <b>flag O</b> must be set upon<br>entering the attic and cleared upon exit. This must be done in<br>the Vocabulary Action Table. |
|                                                                                 | However, the Interpreter checks the Movement Table before it<br>checks the Vocabulary Action Table and if an entry causes<br>movement it will not check the Vocabulary Acton Table.                                                   |
|                                                                                 | Therefore, we must delete all entries causing movements to and from the attic. To do this from the Main menu:                                                                                                    |
|                                                                                 | 63                                                                                                    |

| 00       | ENTER D and PRESS RETURN                                                                                                    |
|----------|----------------------------------------------------------------------------------------------------|
|          | MOVEMENT TABLÉ<br>** Formet ** A for an entry A for an entry Print on Screen L for optional Fish to Printer Z Return to Main menu    |
|          | TYPE A 0 and PRESS <u>RETURN</u><br>ON SCREEN: D 1 W 2 U 3 NE 4 E 5 ATTI 3 CLOS 2 CELL 1<br>KITC 5 BEDR 4                            |
|          | <b>POSITION</b> the cursor to the immediate right of "ATTI 3" and <b>DELETE</b> it by pressing the delete key                        |
|          | DELETE "U 3" using the same procedure<br>PRESS <u>RETURN</u><br>ON SCREEN: Altered<br>You must delete all entries from the attic so: |
|          | TYPE A 3 and PRESS RETURN<br>ON SCREEN: D.O. LIVI.O.                                                                                 |
| 00       | PRESS <u>SHIFT</u> and <u>CLR/HOME</u> , then PRESS <u>RETURN</u><br>ON SCREEN: <u>Altered</u><br>PRESS any key                      |
| 00       | To see the changes you've made:<br>ENTER <u>P</u> and PRESS <u>RETURN</u><br>To return to the Main menu:                             |
| @@<br>64 | ENTER Z and PRESS <u>RETURN</u>                                                                                                    |

### **MESSAGE TEXT**

You need to add a couple more messages in this phase of your adventure to indicate to the player when he is stricken by intense thirst, and when he is dying of thirst. To do this from the Main menu:

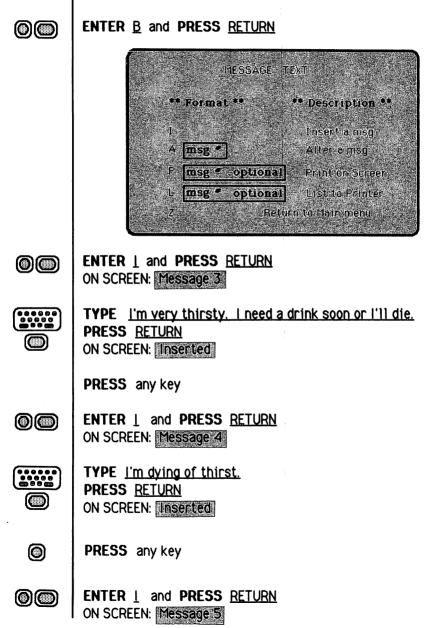

TYPE Too bad. You lose. PRESS RETURN ON SCREEN: Inserted 0 **PRESS** any key <u>Remember</u>: you can change the <u>color</u> of the message text; we recommend that you do this in order to make your adventure easier to follow. To see the Message Text: ENTER P and PRESS RETURN  $\bigcirc$ To return to the Main Menu:  $\bigcirc$ ENTER Z and PRESS RETURN THE VOCABULARY ACTION TABLE At this stage of the adventure there are several entries to be inserted in the vocabulary action table. Let's begin with entries to make the attic dark. We'll use the AT condition and the SET, GOTO and DESC actions. These are the entries which replace the ones deleted from the movement table. NOTE: When flag 0 is equal to zero it is light, when flag 0 is not equal to zero it is dark. The action SET, sets a flag equal to 255. The action CLEAR, clears a flag to 0. When the player is AT the living room (location 0) and moves UP to the attic (location 3) we want to SET flag 0 (making it dark), and describe (DESC) the location. From the Main Menu: 66

#### ENTER 6 and PRESS RETURN

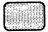

| F    | • • Format   |          | ** 00     | cription  | ** |
|------|--------------|----------|-----------|-----------|----|
| 1    | <u>rumat</u> |          |           |           |    |
| Ą    | wordi        | word2    | Alter     | entry     |    |
| , ji | wordl        | word2    | . Inser   | t entry   |    |
| F    | word1        | word2    | ot Print  | on Screen |    |
|      | wordt        | word2 or | ot Elst I | d Printer | 10 |

TYPE I U \* and PRESS RETURN

TYPE | ATT| \* and PRESS RETURN

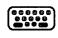

 $\bigcirc$ 

TYPE AT 0 SET 0 GOTO 3 DESC and PRESS RETURN ON SCREEN: Inserted PRESS any key

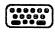

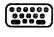

O

TYPE AT 0 SET 0 GOTO 3 DESC and PRESS RETURN ON SCREEN: Inserted PRESS any key

When the player is AT the attic (location 3) and moves DOWN to the living room (location 0), we want to CLEAR flag 0 (making it light) and DESC (describe) the location.

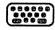

TYPE | D \* and PRESS RETURN

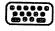

TYPE AT 3 CLEAR 0 GOTO 0 DESC and PRESS RETURN ON SCREEN: Inserted

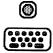

PRESS any key

TYPE | LIVI \* and PRESS RETURN

| (******)<br>(******)<br>(******) | TYPE AT 3 CLEAR 0 GOTO 0 DESC and PRESS <u>RETURN</u><br>ON SCREEN: Inserted<br>PRESS any key                                                                                                    |
|----------------------------------|----------------------------------------------------------------------------------------------------|
|                                  | <ul> <li>NOTE: When flag 0 is not equal to 0 and object 0 is not present, the system message "Everyting is dark. I can't see." is printed.</li> <li>In our adventure the player has to be carrying a flashlight that is turned off (object 3) in order turn it on. He also needs the flashlight that is turned on (object 0) to be able to see in the attic (location 3). If you remember, the "on" flashlight is not created yet. We'll use the action SWAP to exchange the positions of objects 0 and 3. This will effectively turn the flashlight on or off.</li> </ul> |
|                                  | TYPE I FLAS ON and PRESS <u>RETURN</u> TYPE <u>CARRIED 3 SWAP 3 0 OK</u> and PRESS <u>RETURN</u> ON SCREEN: Inserted                                                                                                    |
|                                  | TYPE <u>I ON FLAS</u> and PRESS <u>RETURN</u><br>TYPE <u>CARRIED 3 SWAP 3 0 OK</u> and PRESS <u>RETURN</u><br>ON SCREEN: Insented                                                                                                    |
|                                  | TYPE <u>I FLAS OFF</u> and PRESS <u>RETURN</u><br>TYPE <u>CARRIED 0 SWAP 3 0 OK</u> and PRESS <u>RETURN</u><br>ON SCREEN: Inserted                                                                                                    |
|                                  | TYPE I OFF FLAS and PRESS <u>RETURN</u><br>TYPE <u>CARRIED 0 SWAP 3 0 OK</u> and PRESS <u>RETURN</u><br>ON SCREEN: Inserted                                                                                                    |

.

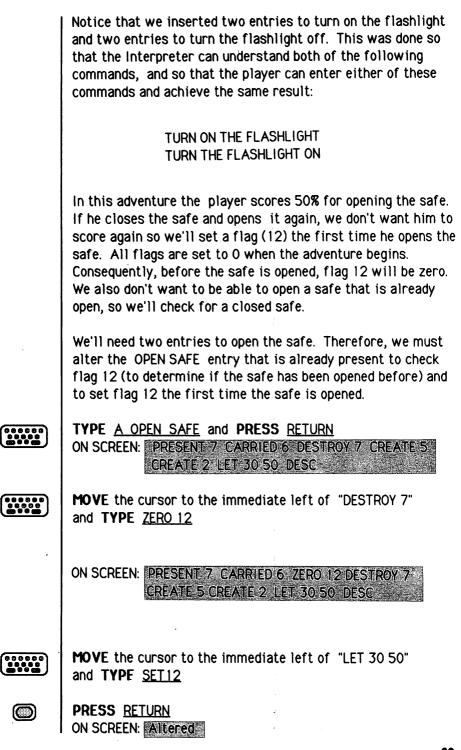

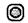

 $\bigcirc$ 

PRESS any key

TYPE | OPEN SAFE and PRESS RETURN

TYPE PRESENT 7 CARRIED 6 DESTROY 7 CREATE 5 OK

 PRESS
 RETURN

 ON SCREEN:
 Inserted.

 PRESS
 any key

 $\bigcirc$ 

**TYPE** <u>P OPEN SAFE</u> and **PRESS** <u>RETURN</u> to see the changes you made

**NOTE**: If the safe has been **opened**, flag 12 is <u>not equal</u> to 0 and the interpreter will "fall thru" and check the second OPEN SAFE entry. The second entry checks for a key and a closed safe, but does not give any points for opening the safe.

We need to insert an entry to allow the player to close a safe that he has opened. All we have to do is check that an open safe is present and if so, destroy it and create a closed safe.

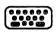

 $\bigcirc$ 

 $\bigcirc$ 

TYPE | CLOSE SAFE and PRESS RETURN

TYPE PRESENT 5 DESTROY 5 CREATE 7 OK

PRESS RETURN ON SCREEN: Inserted

PRESS any key

Later, in the Status Table we will set some conditions to cause the player to get **thirsty**. If his thirst isn't quenched, he will die. You will set flag 11 to indicate that the player's thirst has been quenched. An entry in the Status table will check flag 11 to determine if the player has drunk the wine.

|                                                                                 | TYPE <u>A DRINK WINE</u> and PRESS <u>RETURN</u><br>ON SCREEN: <u>CARRIED 4 MESSAGE 1 OK</u>                                                                                                    |
|---------------------------------------------------------------------------------|----------------------------------------------------------------------------------------------------|
|                                                                                 | <b>MOVE</b> the cursor to the immediate left of "OK"<br>and <b>TYPE</b> <u>SET 11</u>                                                                                                    |
| 0                                                                               | PRESS <u>RETURN</u><br>ON SCREEN: Altered<br>PRESS any key                                                                                                    |
|                                                                                 | Now you must insert the entries that will enable the player to<br>GET and DROP the flashlight. You will make two entries for<br>each:                                                                                                    |
|                                                                                 | TYPE I GET FLAS and PRESS RETURN                                                                                                    |
| ()<br>()<br>()<br>()<br>()<br>()<br>()<br>()<br>()<br>()<br>()<br>()<br>()<br>( | TYPE <u>PRESENT 3 GET 3 OK</u> and <b>PRESS</b> <u>RETURN</u><br>ON SCREEN: Inserted<br>PRESS any key                                                                                                    |
|                                                                                 | TYPE I GET FLAS and PRESS RETURN                                                                                                    |
|                                                                                 | TYPE <u>GET 0 OK</u> and <b>PRESS</b> <u>RETURN</u><br>ON SCREEN: <u>Inserted</u><br><b>PRESS</b> any key                                                                                                    |
|                                                                                 | Notice that the first entry checks for the presence of the<br>turned off flashlight (object 3). If it is present, the<br>Interpreter gets it, and the action "OK" causes an exit from the<br>table. If the turned off flashlight is not present, the<br>Interpreter goes to the next entry and gets the turned on<br>flashlight (object 0). |
|                                                                                 | TYPE I DROP FLAS and PRESS RETURN                                                                                                    |
| (******<br>(********)                                                           | TYPE PRESENT 3 DROP 3 OK and PRESS RETURN<br>ON SCREEN: Inserted<br>PRESS any key                                                                                                    |
|                                                                                 | TYPE I DROP FLAS and PRESS RETURN                                                                                                    |

|    | TYPE DROP 0 OK and PRESS RETURN<br>ON SCREEN: Inserted                                                                                                    |  |  |  |  |
|----|----------------------------------------------------------------------------------------------------|--|--|--|--|
| 0  | PRESS any key                                                                                                    |  |  |  |  |
|    | Notice that the entries for "DROP FLAS" have the same conditions and format as those for "GET FLAS." They work in the same manner.                                                                                                    |  |  |  |  |
| 00 | To see the entries:<br>ENTER <u>P</u> and PRESS <u>RETURN</u>                                                                                                    |  |  |  |  |
|    | U       *       Conds       AT       0         GOT D       3       DESC       3         D       *       Conds       ATT       0         FLAS       UN       Conds       CARRIED       3         FLAS       UN       Conds       CARRIED       0         FLAS       UFF       Conds       CARRIED       0         FLAS       UFF       Conds       CARRIED       0         ON       FEAS       Conds       CARRIED       0         OFF       FEAS       Conds       CARRIED       0         OFF       FEAS       Conds       CARRIED       0         OFF       FEAS       Conds       CARRIED       0         OFF       FEAS       Conds       CARRIED       0         UVI       *       Conds       AT       3       0         Mare       Atts       WAP       3       0       0         Mare       Atts       CUEAR       0       0       0         Mare       Atts       CUEAR       0       0       0         Mare       Atts       CUEAR       0       0       0 |  |  |  |  |

To return to Main Menu: ENTER <u>Z</u> and PRESS <u>RETURN</u>

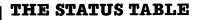

During this part of our adventure we want the player to **lose** after taking <u>21 turns</u> without returning to the living room with the jewel. The "FINI\*" entry will check the conditions: **AT 0 & PRESENT 2** (in the living room without the jewel). As long as these conditions are not satisfied, the next entry in the table will be checked. Make the following entry:

From the Main Menu: ENTER <u>H</u> and PRESS <u>RETURN</u>

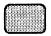

 $\bigcirc$ 

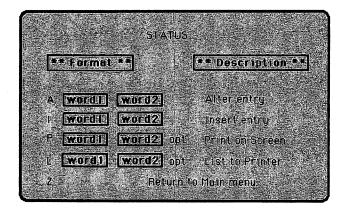

6000

TYPE | LOSE \* and PRESS RETURN

- **NOTE:** The **word value** of LOSE is greater than that of FINI to insure that it will follow the FINI \* entry.
- TYPE GT 31 20 ZERO 32 PAUSE 70 MESSAGE 5 SOUND 24 15 SOUND 1 50 SOUND 6 240 SOUND 4 17 PAUSE 20 SOUND 1 40 PAUSE 20 SOUND 1 30 PAUSE 30 SOUND 24 0 SCORE TURNS END

0

PRESS RETURN ON SCREEN: ALOSE \* Inserted PRESS any key This entry limits the player to 21 turns. After 21 turns the message **"Too bad. You lose."** is printed and a losing sound is made. The score and number of turns are displayed and the player is asked if he wants to play again.

**NOTE:** Flags 31 and 32 hold the <u>low byte</u> and <u>high byte</u> of the number of turns.

We going to make one more entry in the Status Table to make our adventure more exciting. We want the player to get thirsty after 7 turns, remain thirsty for 5 turns and then die following the next turn. Drinking the wine will quench his thirst and keep him alive. To do this we have to set some flags and check them.

Flag 11 will be set when the player drinks the wine, indicating that his thirst was quenched.

NOTE: Flags 5-8 automatically decrement each turn.

Flag 5 will be set to 6 on the seventh turn. When flag 5 = 1 the player will <u>die</u>.

Three THIRST \* entries must be made in the status table for all this to work properly. The first entry will set flag 5 after the seventh turn:

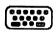

TYPE I\_THIRST \* and PRESS RETURN

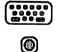

 TYPE
 EQ 31 7 ZERO 32 LET 5 6
 and
 PRESS
 RETURN

 ON SCREEN:
 1. THIRST \* Inserted
 PRESS
 any key

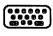

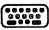

TYPE GT 5 1 ZERO 11 MESSAGE 3 and PRESS RETURN ON SCREEN: THIRST \* Inserted PRESS any key

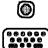

TYPE I THIRST \* and PRESS RETURN

TYPE | THIRST \* and PRESS RETURN

|   | TYPE EQ 5 1 ZERO 11 MESSAGE 4 PAUSE 100 SOUND 24<br>15 SOUND 1 50 SOUND 6 240 SOUND 4 17 PAUSE 20<br>SOUND 1 40 PAUSE 20 SOUND 1 30 PAUSE 40 SOUND<br>24 0 SCORE TURNS END                                                                                                    |  |  |  |
|---|----------------------------------------------------------------------------------------------------|--|--|--|
| 0 | PRESS <u>RETURN</u><br>ON SCREEN: THIRST * Inserted<br>PRESS any key                                                                                                    |  |  |  |
|   | To see the entry:<br>TYPE <u>P_THIR *</u> and <b>PRESS</b> <u>RETURN</u>                                                                                                    |  |  |  |
|   | THIR       *       Conds       E0       31       7         Acts       LET       5       6         THIR       *       Conds       GT       5       1         THIR       *       Conds       ED       5       1         THIR       *       Conds       ED       5       1         THIR       *       Conds       ED       5       1         THIR       *       Conds       ED       5       1         THIR       *       Conds       ED       5       1         THIR       *       Conds       ED       5       1         Acts       THESSAGE       40       14       50         SOUND       4       14       50       50       1         SOUND       40       24       0       50       50       1         More       TURNS       TURNS       400       50       1       1         More       TURNS       14       0       50       1       1         More       TURNS       TURNS       14       14       14       14         More       TURNS       14 |  |  |  |

Notice that the second "THIR \*" entry prints the message "I'm very thirsty. I need a drink soon or I'll die". This message gets printed when flag 5 is greater than 1 and flag 11 is equal to 0, indicating that the wine has not been drunk. The conditions for the third entry are satisfied when flag 5 is equal to 1 and flag 11 has not been set. (Flag 11 gets set when the wine is drunk).

# Number of Portable Objects

The last change we'll make to our adventure is to **limit** the **number** of **objects** that the player can carry. This will make the adventure more difficult and thus, more challenging to solve. The procedure is very simple. From the Main menu:

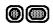

ENTER <u>P</u> and <u>PRESS <u>RETURN</u> ON SCREEN: Enter (0-255) and press RETURN</u>

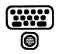

TYPE 2 and PRESS RETURN PRESS any key

This entry will not permit the player to carry any more than two objects (not including any objects that are worn).

## Save the Database

At this point, you have entered all the database additions for Phase III of your adventure. You **saved** these changes after each phase as separate databases. From the Main menu:

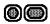

ENTER <u>I</u> and PRESS <u>RETURN</u> ON SCREEN: Are you using Disk or Tape?

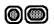

**ENTER** <u>D</u> (for Disk) or <u>I</u> (for Tape) and **PRESS** <u>RETURN</u> ON SCREEN: Type in name of file

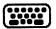

TYPE PHASE 3 and PRESS RETURN

When the database is saved correctly an "OK" message is displayed. If an error message is displayed, resave the database until it is saved correctly.

## Test the Adventure

Now it is time to **test** the adventure. From the Main menu:

ENTER <u>L</u> and PRESS <u>RETURN</u>
 ON SCREEN: Do you want to see diagnostic flags?

| $\bigcirc$ | ENTER Y and PRESS RETURN                                                                                                    |  |  |  |  |
|------------|----------------------------------------------------------------------------------------------------|--|--|--|--|
|            | The screen displays a description of location 0 and the starting values of all the flags. As you move from room to room, and GET and DROP objects, you will see the values of the flags change. Flag 31 (the turns count) will start at 1 and be incremented every turn. When you are in the living room, <b>TYPE</b> in the following commands: |  |  |  |  |
|            | SOUTHwill replyI can't go in that direction.GET JEWELwill replyIt's not here.OPEN SAFEwill replyI can't.ATTICwill replyEverything is dark. I can't see.                                                                                                    |  |  |  |  |
|            | At any time while testing this adventure you may <b>exit</b> by quitting:                                                                                                    |  |  |  |  |
|            | TYPE <u>quit</u> and PRESS <u>RETURN</u><br>ON SCREEN: Do you really want to quit now?                                                                                                    |  |  |  |  |
|            | TYPE Y (for yes) and PRESS <u>RETURN</u>                                                                                                    |  |  |  |  |
| ·          | VIEW:<br>Tell me what to do:<br>> QUIT<br>Do you really want to quit now?<br>> Y                                                                                                    |  |  |  |  |
|            | You have taken * turns<br>You have scored * %<br>END OF GAME<br>Do you want to try again?<br>Do you want to try again?<br>Do you want to try again?                                                                                                    |  |  |  |  |
|            | This is the standard procedure for exiting an adventure. If the player decides to interrupt the game, he may exit at any time by typing <b>quit</b> or <b>stop</b> .                                                                                                    |  |  |  |  |

**Winning** and **losing** are other ways of exiting. If the player wins, he will see the message: "You win!!! Congratulations!!!" (or an alternate win-message the designer enters in the message text table). Losing displays the message: "Too bad, you lose". In either case, you are given the opportunity to try again.

### Save the Adventure

You have nearly completed Phase III of AdventureWriter, but you must take one more crucial step before becoming the proud owner of your very own stand-alone program. You must **save** your adventure.

Make sure that your <u>application disk</u> (and not the Adventure-Writer Disk) is in the disk drive.

From the Main menu: ENTER <u>M</u> and PRESS <u>RETURN</u>

ON SCREEN: === SAVE ADVENTURE === Are you using disk or tape?

 $\bigcirc$ 

 $\bigcirc$ 

**ENTER** the appropriate response and **PRESS** <u>RETURN</u> ON SCREEN: Type in name of file

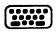

# TYPE jewel thief and PRESS RETURN

When the adventure has been saved correctly, an "OK" message is be displayed. If an error message is displayed, resave the adventure until it is saved correctly.

This option saves the following files to your disk:

- 1) Your Database created with AdventureWriter
- 2) The Interpreter
- 3) A **loading program** to automatically run your adventure without additional commands

To run your adventure program:

POWER Up system:

- Turn On Disk Drive
- Turn On Monitor
- Turn On Computer

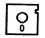

**INSERT** application disk containing your created adventure into disk drive

TYPE load "jewel thief",8,1

There is no need to type RUN; your adventure will run itself because of the loading program that you just saved on your disk.

Yee Haa ! You have just completed your first adventure!

We highly recommend that you read the reference section of this manual before attempting to create your own adventure. You will avoid perils and pitfalls of your own by doing so.

# **DETAILED DESCRIPTION OF THE DATABASE**

The database consists of a number if inter-related tables and an area of miscellaneous information (eg: values of Dislplay colors, Number of portable objects). The tables present are:

### A The Vocabulary Text Table

Each entry in the table uses 5 characters and contains a word (or the first four characters, if the word is longer than four characters) and a word value in the range 1-254. Words with the same word value are called synonyms. The entries are held in ascending order of word value and within each word value, entries with the least amount of characters come first.

| eg: | U    |
|-----|------|
|     | UP   |
|     | CLIM |
|     | ASCE |

Where entries with the same word value also have the same number of spaces, the entry inserted first comes earlier (eg: CLIM[B] was inserted before ASCE[ND]).

Note 1. When the Editor has to convert a word value to a word, it takes the first word with that value.

Note 2. Word values less than 13 should be reserved for movement words.

## B The Message Text Table

This table contains the text of any messages which are needed for the adventure. The messages are numbered from 0 upwards and each one uses 3 characters plus the length of the text.

# C The Location Descriptions Table

This table, which has an entry for each location, contains the text which is printed when a location is described. Each entry uses 3 characters plus the length of the text. The entries are numbered from 0 upwards and location 0 is the location at which the adventure starts. Whenever a new location is inserted, an empty (null) entry for that location is also made in the Movement table.

#### D The Movement Table

This table has an entry for each location and each entry may either be empty (null) or contain a number of "movement pairs". A movement pair consists of a word value in the vocabulary followed by a location number, and means that any word with that word value causes movement to that location. A typical entry could be SOUTH 6 EAST 7 RETURN 6 NORTH 5. This means that SOUTH or RETURN or their synonyms cause movement to location 6, EAST or its synonyms to location 7 and NORTH or its synonyms to location 5. Each entry uses 3 characters plus 2 characters for each movement pair.

Note 1. The movement pairs contain the word, value not the actual word, and if a word value is deleted from the vocabulary, then all movement pairs which contain that word value are also deleted.

Note 2. When you play the adventure, only the first recognized word (W1) will cause movement.

Note 3. If any movements are to be performed in the Event or Status tables using the action GOTO then exclude those movements from the Movement table.

#### E The Object Descriptions Table

This table, which has an entry for each object, contains the text which is printed when an object is described. Each entry uses 3 characters plus the length of the text. An object is anything in the adventure which may be manipulated and is numbered from 0 upwards. Object 0 is assumed by the Interpreter to be a source of light such as a flashlight or torch. Whenever a new object text is inserted, an entry of "not created" is made for that object in the Object Starting Location table.

# F The Object Starting Location Table

This table has a one character entry for each object, which specifies the location at which the object is situated at the beginning of the adventure. An object can also start the adventure being worn, carried or not created.

# G The Vocabulary Action Table

This table (together with the Status table) forms the main part of the database. Each entry contains 2 word values followed by any number of conditions and then (normally) at least one action. When you play the adventure, if there is an entry in the table with the word values entered and having the conditions specified satisfied, then the actions are performed. The conditions and actions that may be present and the effect that they have are fully specified in the description by the Interpreter. The order of entries in the table is in ascending order of the first word value. Entries which have the same first word value are held in ascending order of the second word value. Entries with the same first and second word values are held in the order they were inserted into the database (ie: they must be inserted in the order required). An example of the order of the table, with word values shown in brackets is as follows:-I

| NOTE: word values<br>(shown in brackets) will<br>appear only in the<br>Vocabulary Text table | LOOK<br>LOOK<br>LOOK<br>GET<br>GET | [30]<br>[30]<br>[100]<br>[100] | UP<br>DOWN<br>*<br>KEY<br>LAMP | [9]<br>[10]<br>[255]<br>[16] |
|----------------------------------------------------------------------------------------------|------------------------------------|--------------------------------|--------------------------------|------------------------------|
|                                                                                              | VLI                                | LIOUI                          | LAUN                           | [26]                         |

83

Each entry in the table has an overhead of 6 characters and each condition and action uses 1, 2, or 3 characters depending on the number of parameters specified.

Note 1. If a word value is deleted from the Vocabulary Text Table, then all entries in the Event and Status tables which contain that word value are deleted.

#### H The Status Table

This table has exactly the same format as the Vocabulary Action table. When you play the adventure the Status table is scanned between turns to see if the adventure wants anything to happen. The Vocabulary Action table can be considered as the player's table and contains entries which are dependent on the words entered, while the Status table is the computer's table and contains entries which are independent of the words entered by the player. The words in the Status table can, however, be used to position entries at the required place and/or as a reminder of the purpose of the entries.

#### The AdventureWriter Message Table

This table contains the messages used by the Interpreter. Each entry uses 3 characters plus the length of the text. The description of the Interpreter shows how these messages are used.

> eg: I'm hungry I'm dying of sun-stroke I need a drink etc...

## **DETAILED DESCRIPTION OF THE EDITOR**

Within this section certain abbreviations will be used for the sake of simplicity:

| Abbreviations: | message number  | msg | <b>*</b> (1-255) |
|----------------|-----------------|-----|------------------|
|                | location number |     |                  |
|                | object number   | obj | <b>*</b> (1-255) |

# A Vocabulary

Words may be inserted or deleted; the synonyms of a word may be displayed, or the vocabulary may be printed:

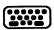

To INSERT a word Type: I word word\* (word\* is between 1 & 254 and is assigned as the value of the word)

If **word** is not already present in the vocabulary it is inserted with a word value specified above.

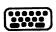

To DELETE a word Type: **D** word

If the variable **word** is present in the vocabulary, it and its word value are deleted. If synonyms of the word deleted are present in the vocabulary, no further action is taken. However, if no synonyms are present, then:

- a) all entries in the Vocabulary Action and Status tables which use this word value are also deleted.
- b) all movement in the Movement table which use this word value are also deleted.

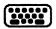

To SHOW SYNONYMS Type: **S word** 

If **word** is present in the vocabulary, it and all other words with the same word value are displayed.

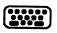

To LIST to printer or PRINT on screen Type: L (to list to printer) or P (to print on screen) Points to note:

- a) Be careful in using delete as it can also affect the Vocabulary Action, Status and Movement tables.
- b) Words with a word value of less than 13 are assumed to be movement words by the Interpreter and can cause the message "I can't go in that direction" to be printed instead of "I can't".
- c) When entries in the Vocabulary Action, Status and Movement tables are affected, the Editor may take a few minutes to delete a word.

## B Message Text

Message texts may be inserted, amended/altered or printed-

To INSERT

Type: I, hit RETURN, enter message

The next available message number is used and a null (empty) entry is made for it in the Message Text table. An automatic call to the amend/alter routine is then made to allow the user to amend/alter the null entry.

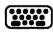

To AMEND/ALTER Type: **A msg** \*

The Editor will cause the existing text for the message msg # to be copied to the input buffer (input storage area) and displayed at the bottom of the screen for amending/altering. Pressing RETURN will cause the existing text to be replaced with the contents of the input buffer.

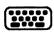

To LIST to the printer or PRINT to the screen Type: L msg \* to list to printer (msg\* is optional) or P msg \* to print to screen (msg\* is optional) Printing starts with the text for message msg<sup>#</sup> or at the beginning Message Text table if msg<sup>#</sup> is not specified.

Note: There is a limit of 255 messages.

### C Location Descriptions

Location texts may be inserted, amended/altered, or printed:-

#### To INSERT

Type: I, hit **RETURN**, enter text

The next available location number is automatically used and a null entry is made for it in both the Movement and Location Text tables. Processing then continues with an automatic call to the amend routine to allow the user to amend the null entry already set up in the Location Text table.

To AMEND/ALTER

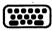

# Type: A loc #

The existing text for Location loc \* is copied to the input buffer and displayed at the bottom of the screen for amending/altering. When RETURN is pressed, the existing entry is replaced with the contents of the input buffer.

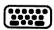

To LIST to printer or to PRINT on screen

Type: L loc \* to list to printer (loc \* is optional) or P loc \* to print on screen (loc \* is optional)

Printing starts with the text for location loc # or , if loc # is not specified, at the beginning.

Points to note:-

a) The start of an adventure is always at location 0

b) There is a limit of 252 locations.

### D Movement Table

Movements may be amended/altered or printed:-

To AMEND/ALTER Type: A loc =

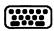

The existing entry for location loc **#** is decoded, copied to the input buffer and displayed at the bottom of the screen for amending/altering. When RETURN is pressed the input buffer is assumed to be empty or to contain any number of movements in the format (**word** loc **#**). **Word** must be present in the Vocabulary Text table and loc **#** must be present in the Location Description table. If there are no syntax errors, the existing entry is replaced with an encoded copy of the input buffer (ie: words changed to word values ).

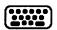

To LIST to printer or to PRINT on screen Type: L loc # to list to printer (loc # is optional) or P loc # to print on screen (loc # is optional)

Printing starts with the entry for location loc # or at the beginning if loc # is not specified.

Points to note:

- a) A location text must be present for a location before movements can be present.
- b) Any words in the Vocabulary may be used in the Movement table.
- c) When an entry is decoded (for Amend/Alter or Print), the word value is changed into the first word in the Vocabulary with that word value.

# E **Object Descriptions**

Object text may be inserted, amended/altered, or printed:-

# To INSERT Type: I, hit RETURN, enter text

The next available object number is used and an empty (null) entry is made for it in the Object Text table. An entry of "not created" is also made for it in the Object Starting Location table. Processing then continues with an automatic call to the amend/alter routine to allow you to amend/alter the null entry already set up in the Object Text table.

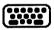

To AMEND/ALTER Type: **A obj** =

The existing text for object obj **\*** is copied by the Editor to the input buffer and displayed at the bottom of the screen for amending/altering. Pressing RETURN will replace the existing text with the contents of the input buffer.

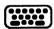

To LIST to printer or PRINT to screen

Type: L obj \* to list to printer (obj \* is optional) or P obj \* to print on screen (obj \* is optional)

Printing starts with the text for object obj # or at the beginning if obj # is not specified.

Points to note:

- a) Object 0 is always considered by the Interpreter to be a source of light. (eg: candles, flashlights, torches, etc.)
- b) There is a limit of 255 objects in an adventure.

# F Object Starting Locations

The location at which an object is situated at the start of the adventure may be amended/altered or the Object Start Location table may be printed:-

To AMEND/ALTER Type: A obj \* loc \*

The existing entry for object obj **\*** is replaced with loc **\*** which must be present either in the Location Text table or be one of the special location numbers. (ie: 252 not created - 253 worn - 254 carried)

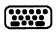

To LIST to printer or to PRINT on screen Type: L to list to printer or **P** to print on screen

There are no other parameters needed to LIST or PRINT

An object text must be present for an object before its starting location can be present.

### G Vocabulary Action Table

Entries may be inserted, amended/altered, deleted or .printed:-

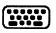

To INSERT Type: I word1 word2 **Word1** and **word2** MUST be asterisks (\*) or words which are in the vocabulary. The word values of **word1** and **word2** (any asterisk has a value of 255) are used to find the correct place in the table for the new entry to be created. If any entries already exist for **word1** or **word2** then the new entry will be created after the previous entries. An empty (null) entry is created at the appropriate place and an automatic call is made to the amend/alter routine to allow you to amend/alter the empty (null) entry.

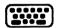

To AMEND/ALTER Type: **A word1 word2** 

The first entry in the table with word values of **word1** and **word2** is first copied to the input buffer and then will be displayed at the bottom of the screen for amending/altering.

When RETURN is pressed the input buffer is assumed to be empty (in which case the existing entry is deleted), or to contain number of valid conditions, followed by at least one valid action. If there are no syntax errors, the existing entry is replaced with the contents of the input buffer. Any following entries in the table with the same word values (ie: word1 and word2) are then displayed in turn for amending/altering in the same way. The following tables contain all valid AdventureWriter <u>Conditions and Actions</u>. These entries are used in building the Vocabulary Action and Status tables.

## **CONDITIONS FORMAT**

This particular table presents the required structure for conditions, along with an explanation of actions and objects needed (or not needed) for each condition satisfied.

loc# = specified location number obj# = specified object number

| CONDITION                  | EXPLANATION                                                                                                    |
|----------------------------|----------------------------------------------------------------------------------------------------|
| AT loc#                    | Satisfied if the player is <b>at</b> specified location number                                                             |
| NOTAT loc#                 | Satisfied if the player is <b>not at</b> specified location number                                                         |
| ATGT loc*                  | Satisfied if the player is <b>at</b> a<br>location whose number is <b>greater</b><br><b>than</b> specified location number |
| ATLT loc*                  | Satisfied if the player is <b>at</b> a location whose number is <b>less than</b> specified location number                 |
| PRESENT obj#               | Satisfied if the specified object is <b>carried, worn</b> or <b>at</b> the current location                                |
| <b>ABSENT</b> obj <b>≭</b> | Satisfied if the specified object<br>is <b>not carried, not worn</b> or <b>not</b><br><b>at</b> the current location       |
| <b>WORN</b> obj <b>*</b>   | Satisfied if the specified object is <b>worn</b>                                                                           |
| NOTWORN obj*               | Satisfied if the specified object is <b>not worn</b>                                                                       |

| CONDITION                    | EXPLANATION                                                                                                    |
|------------------------------|----------------------------------------------------------------------------------------------------|
| CARRIED obj#                 | Satisfied if the specified object is currently <b>carried</b>                                                                                |
| NOTCARR obj#                 | Satisfied if the specified object is currently <b>not carried</b>                                                                            |
| CHANCE percent               | Satisfied if <b>percent</b> is <b>less</b><br><b>than</b> or <b>equal to</b> a random<br>number between 1 and 100<br>created by the computer |
| ZERO flg#                    | Satisfied if the flag specified by <b>flg</b> # is <b>equal</b> to zero                                                                      |
| NOTZERO flg#                 | Satisfied if the flag specified by <b>flg</b> is <b>not equal</b> to zero                                                                    |
| EQ flg# value                | Satisfied if the flag specified by <b>flg</b> is <b>equal</b> to the specified value                                                         |
| <b>GT</b> flg <b>*</b> value | Satisfied if the flag specified by <b>flg</b> is <b>greater than</b> the specified value                                                     |
| LT flg# value                | Satisfied if the flag specified by <b>flg<sup>#</sup> is less than</b> the specified value                                                   |

# ACTION FORMAT

Read this table to understand what actions may be incorporated into your adventure.

loc\* = location number flg\* = flag number obj\* = object number

| ACTION  |              | EXIT   | DESCRIPTION                                                                     |
|---------|--------------|--------|---------------------------------------------------------------------------------|
| ANYKEY  |              | No     | Prints "Press any key to<br>continue " and continues when<br>a key is pressed   |
| BORDER  | value        | No     | Changes border color to value<br>color                                          |
| CLEAR   | flg <b>#</b> | No     | The specified flag number is set to zero                                        |
| CLS     |              | No     | Clears the screen                                                               |
| CREATE  | obj#         | No     | Changes the object location<br>from "not created" to current<br>location number |
| DESC    |              | Always | Prints current location<br>description                                          |
| DESTROY | obj*         | No     | Changes specified object to<br>"not created"                                    |
| DONE    | obj <b>#</b> | Always | Exits from the table                                                            |
| DROP    | obj <b>#</b> | May    | Causes a carried or worn object to be dropped                                   |
| DROPALL |              | No     | Causes all carried or worn objects to be dropped                                |
| END     |              | Always | Ends the adventure                                                              |
| GET     | obj <b>#</b> | May    | Gets an the specified object<br>from the current location                       |

| GOTO    | loc*               | No     | Changes current location to specified new location number                                                                                       |
|---------|--------------------|--------|----------------------------------------------------------------------------------------------------|
| INVEN   |                    | Always | The list of objects currently carried is printed                                                                                                |
| LET     | flg <b>*</b> value | Νο     | The value of the flag<br>specified is changed to the<br>value specified                                                                         |
| LOAD    |                    | Always | Loads a previously saved<br>adventure with current<br>position disk or tape                                                                     |
| MINUS   | flg <b>*</b> value | Νο     | The flag number specified is<br>reduced by the value<br>specified                                                                               |
| MESSAGE | msg <b>*</b>       | No     | Prints the specified message                                                                                                    |
| ОК      |                    | Always | Prints "OK"                                                                                                    |
| PAUSE   | value              | No     | Pauses adventure for<br>value/50 seconds                                                                                                    |
| PLACE   | obj* loc*          | Νο     | Puts specified object into specified location                                                                                                   |
| PLUS    | flg* value         | No     | The specified flag is<br>incremented by the specified<br>value                                                                                  |
| QUIT    |                    | May    | Causes the question "Do you<br>really want to quit now ?" to<br>be displayed. If player<br>response is "no" then the<br>adventure will continue |

| REMOVE | obj <b>≭</b>              | May    | Changes a worn object into a carried object                                                                      |
|--------|---------------------------|--------|----------------------------------------------------------------------------------------------------|
| SAVE   |                           | Always | Saves current position to<br>disk or tape while running an<br>adventure                                          |
| SCORE  |                           | Νο     | Prints player's current score                                                                                    |
| SCREEN | value                     | No     | Changes current screen color<br>to specified color                                                               |
| SET    | flg <b>#</b>              | No     | Sets specified flag to 255                                                                                       |
| Sound  | register value            | No     | Puts specified value into<br>specified register (memory<br>location) of Commodore<br>sound generation micro-chip |
| SWAP   | obj <b>*</b> obj <b>*</b> | Νο     | The locations of the specified objects are inter-changed                                                         |
| TEXT   | value                     | No     | Changes the current text color to specified color                                                                |
| TURNS  |                           | No     | Prints the number of turns a player has taken                                                                    |
| WEAR   | obj <b>*</b>              | May    | Causes an object that is<br>currently carried to be worn                                                         |

•

#### **Editor Error Messages**

| Error              | Meaning                                                                                                    |
|--------------------|----------------------------------------------------------------------------------------------------|
| RUN STOP           | The RUN STOP key was pressed. Press any other key to continue.                                                                                       |
| i/o Error<br>Error | Disk or Tape error. Note that an I/O<br>during a LOAD means that the database is<br>corrupt. Reload the database until it is<br>loaded successfully. |
| DATABASE FULL      | There is not enough room in the database<br>for what you are trying to do.                                                                           |
| LIMIT REACHED      | The maximum number of locations, messages or objects is already present.                                                                             |
| I/P BUFFER FULL    | The entry for Vocabulary Action, Status<br>or Movement table is too large for the<br>input buffer (very unlikely to occur).<br>Shorten the entry.    |

NOTE: If an abnormally large entry is inserted in the movement table using abbreviations, (N 1 S 2 E 3 ...) and the abbreviations are deleted from the vocabulary, the movement entry, when decoded (NORT 1 SOUT 2 EAST 3 ...) could be too big for the input buffer. If this happens, an out of memory error will occur. To remedy this, reinsert the abbreviations in the vocabulary.

#### The Interpreter

The Interpreter controls the flow of the adventure. It reads what the player types in and tries to execute his commands. When a command is not understood, the Interpreter responds with a message saying that it does not understand. If a command cannot be executed, the Interpreter will respond with "I can't", or another more specific message. The diagram below illustrates the program flow:

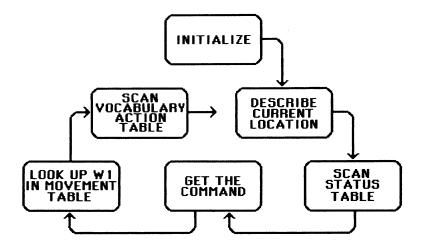

#### Initialize ·

All flags are set to zero except for flag 1 which is set to the number of objects initially carried.

#### **Describe Current Location -**

The flags are examined by the Interpreter to determine what to print. The current location description is printed when the location is light or when object 0 is present.

If it is dark and object 0 is absent, the message "Everything is dark. I can't see." is printed.

#### Scan the Status Table -

The first entry in the Status table is examined, by the Interpreter; if the conditions are satisfied, the action(s) that follow will be performed: if not satisfied, the next entry in the table will be examined. This procedure repeats for each entry in the table or until an exit occurs.

#### Get the Command -

The Ineterpreter looks up the first four letters in the vocabulary text table and the values of the first two words found are stored in variables W1 and W2.

#### Look up W1 in Movement table -

The Interpreter searches the movement table for the current location to see if the word value in W1 is present. If it is, the current location is set to the value following W1 in the movement table.

### Scan the Vocabulary Action Table -

The Interpreter looks at each entry in the table until it finds one that starts with (W1 and W2). When it finds a matching entry, conditions are checked and when satisfied, the actions are performed. This procedure is repeated for the remaining entries in the table or until an exit occurs.

The basic structure of the Interpreter has its origins in an article written by Ken Reed and published in the August 1980 issue of <u>Practical</u> <u>Computing</u>. Although the Interpreter in AdventurWriter now has little in common with the article, the terms used to describe it are similar to those used in the article.

# **Diagnostic Flags**

Flags are just variables that hold numbers. The flags are numbered from 0 to 32. Some flags are controlled by the Interpreter and you, the designer, control the others.

Let's try a simple example. Suppose we want to know whether or not the player has gone to the beach before he gets to the dungeon (all in an imaginary Adventure). To do this, we take the following approach:

When the player gets to the beach, make variable 11 equal to 123. That way, when the player gets to the dungeon, all we have to do is look at variable 11. If it is equal to 123, then we know that the player has been to the beach. Here's how we would do it:

In the Status Table, we check if the player is at location 10, which is the beach:

| CHEC <sup>1</sup> | ł | Conds<br>Acts | 10<br>11 | 123 |
|-------------------|---|---------------|----------|-----|
|                   |   | :             |          |     |

Now, also in the Status Table, we check to see if we're at Location 33 (the dungeon) and if we've been to the beach:

| CHK2 | × | Conds AT<br>EQ | 33<br>11 123 |
|------|---|----------------|--------------|
|      |   | Acts           |              |
|      |   | :              |              |
|      |   | :              |              |

All flags start out with a value of zero until you or the Interpreter changes them. You can change any of the flags but the only ones that you totally control are 11–29. (The Interpreter doesn't have any effect on these). The other flags (0–10, 30–32) are affected in one way or another by the Interpreter. Let's examine each flag in detail:

| Flag O             | When you set this flag to zero, the<br>Interpreter assumes that it is light and<br>will display the normal location<br>description. When it is set to any<br>other value, the Interpreter assumes it<br>is dark and prints the message<br>"Everything is dark. I can't see.", as a<br>location description. |
|--------------------|----------------------------------------------------------------------------------------------------|
| Flag 1             | Holds the count of the number of objects carried.                                                                                                    |
| Flag 2             | Decremented by 1 or reduced in number each time a location is described.                                                                                                    |
| Flag 3             | Decremented by 1 each time a<br>location is described and it is dark<br>(Flag 0>0).                                                                                                    |
| Flag 4             | Decremented by 1 each time a location is<br>described and it is dark (flag 0>0) and<br>object 0 is absent.                                                                                                    |
| Flags 5-8          | Decremented by one each turn.                                                                                                    |
| Flag 9             | Decremented each turn when it is dark<br>(flag 0>0)                                                                                                    |
| Flag 10            | Decremented each turn when it is dark<br>(flag 0>0) and object 0 is absent.                                                                                                    |
| Flags 11-29        | Ordinary flags.                                                                                                    |
| Flag 30            | Holds the player's score and is printed<br>when the action SCORE is performed. You<br>enter the value in this flag.                                                                                                    |
| Flag 31<br>Flag 32 | Holds the turns count (low byte).<br>Holds the turns count (high byte).                                                                                                    |

NOTE: Flag 31 is incremented every turn. When it reaches 256, flag 32 is incremented and flag 31 is reset to zero. Then the process starts over again.

Let's use some flags in an example.

Suppose we want to print message 1 after the player has taken 10 turns, and then print message 2 after the player takes 7 more turns.

#### Explanation

| EXAMPLE | * Conds<br>Acts | ZERO            | 32<br>5 | <ul> <li>IF flag 31=10</li> <li>and if flag 32=0</li> <li>THEN set flag 5=7</li> <li>and print message<br/>number 1</li> <li>ELSE</li> </ul> |
|---------|-----------------|-----------------|---------|----------------------------------------------------------------------------------------------------|
| EXAMPLE |                 | ZERO<br>MESSAGE | 5<br>2  | - IF f1ag 5=0<br>- THEN print<br>message number 2                                                                                            |

NOTE: When you test your adventure, you will have the option of seeing 36 flags displayed directly on your screen. You can see their values, and how and when they change, as you test your adventure. You must answer "yes" to the question "Do you want to see diagnostic flags?" in order to take advantage of this helpful testing aid.

The last three flags that are displayed, appear in reverse video. The first two hold the values of the two words that the Interpreter understands, (255=word2 does no exist or it is not in the vocabulary). The last flag holds the current location number.

#### AdventureWriter Sounds

Sounds are available for you to enhance your adventure further. The information below provides an introduction to possible effects. Refer to your computer manual for more creative possibilities.

We've included some sounds for you to use in your adventures, which you can incorporate in your entries in the Status or Vocabulary Action tables.

| For Not | e A:  |         |           | For Note B:    |         |          |
|---------|-------|---------|-----------|----------------|---------|----------|
|         | SOUND | 24      | 15        | SOUND          | 24      | 15       |
|         | SOUND | 5       | 9         | SOUND          | 5       | 9        |
|         | SOUND | 6       | 240       | SOUND          | ·6      | 240      |
|         | SOUND | 0       | 49        | SOUND          | 0       | 165      |
|         | SOUND | 1       | 28        | SOUND          | 1       | 31       |
|         | SOUND | 4       | 33        | SOUND          | 4       | 33       |
|         | PAUSE | 30      |           | PAUSE          | 30      |          |
|         | SOUND | 4       | 32        | SOUND          | 4       | 32       |
| For Not | e C:  |         |           | For Note D:    |         |          |
|         | SOUND | 24      | 15        | SOUND          | 24      | 15       |
|         | SOUND | 5       | 9         | SOUND          | 5       | 9        |
|         | SOUND | 6       | 240       | SOUND          | 6       | 240      |
|         | SOUND | 4       | 33        | SOUND          | 0       | 209      |
|         | SOUND | 0       | 195       | SOUND          | 1       | 18       |
|         | SOUND | 1       | 16        | SOUND          | 4       | 33       |
|         | PAUSE | 30      |           | PAUSE          | 30      |          |
|         | SOUND | 4       | 32        | SOUND          | 4       | 32       |
| For Not | o F:  |         |           |                |         |          |
| FULNUL  | SOUND | 24      | 15        | For Note F:    |         | . –      |
|         | SOUND | 24<br>5 | 15<br>9   | SOUND          | 24      | 15       |
|         | SOUND | 5<br>6  | 9<br>240  | SOUND          | 5       | 9        |
|         | SOUND | 0       | 240<br>31 | SOUND          | 6       | 240      |
|         | SOUND | 1       | 21        | SOUND<br>SOUND | 0       | 96<br>22 |
|         | SOUND | 4       | 33        | SOUND          | 4       |          |
|         | PAUSE | 4<br>30 | 55        | PAUSE          | 4<br>30 | 33       |
|         | SOUND | 4       | 32        | SOUND          | 30<br>4 | 32       |
|         | JUUND | -       | JZ        | JUND           | 4       | JZ       |

103

For Note G:

| SOUND | 24 | 15  |
|-------|----|-----|
| SOUND | 5  | 9   |
| SOUND | 6  | 240 |
| SOUND | 0  | 30  |
| SOUND | 1  | 25  |
| SOUND | 4  | 33  |
| PAUSE | 30 |     |
| SOUND | 4  | 32  |

For a Bell Sound:

| SOUND | 1  | 130 |
|-------|----|-----|
| SOUND | 5  | 9   |
| SOUND | 15 | 30  |
| SOUND | 24 | 15  |
| SOUND | 4  | 21  |
| PAUSE | 35 |     |
| SOUND | 4  | 20  |
|       |    |     |

For a Shot or Clap: SOUND 0 240 SOUND 1 25 SOUND 6 1 5 SOUND 8 22 104 SOUND SOUND 23 1 SOUND 24 79 SOUND 4 129 PAUSE 30 SOUND 4 0 23 SOUND 0 22 0 SOUND

NOTE: All the sound entries refer directly to the registers of the sound interface device (sid) chip of your C64. It is a very powerful sound sythesizer and an explanation of how to program it is beyond the scope of this manual. Vocabulary - May be numbered from 1 to 254 Messages - May be numbered from 0 to 254 Location descriptions - May be numbered from 0 to 251 Object descriptions - May be numbered from 0 to 254

If you reach the maximum number of Vocabulary words, Messages, locations, or objects, then a "limit reached" message will be printed.

**Caution:** When creating an actual adventure, it is possible to run out of memory, which would cause an error in operation and likely corrupt your database. Use the option **O** from the Main menu every so often to see how much available memory you have left. For safety's sake, leave yourself plenty of space.

#### ADVENTUREWRITER GLOSSARY part 1: Page 1

# Glossary

- Acts The actions performed when all satisfied.
- **Conditions** The conditions necessary for an action to be executed.
- Database A large grouping of information, Stored in memory, on disk or on tape. This database holds the information your adventure uses.
- Editor The program that allows you to create or change an adventure.
- Filename A name, made by typing letters of your choice, that the AdventureWriter will use to refer to your database or completed adventure. Remember this name. You'll need it to load your database or adventure once it's saved on disk or tape.
- Flag A variable capable of holding a number (0-255). Each flag itself is numbered 0-32. Flags are used for keeping track of things such as thirst, hunger, etc.
- **Interpreter** The program that takes the data you have created with the Editor and uses it to run the adventure.

# ADVENTUREWRITER GLOSSARY part 1: Page 2

- Inverse The effect of a word or character is printed out with a solid background and a negative foreground.
- Menu A list on the screen of various options you may take. To choose an option, type one letter that matches the command you want and press RETURN.
- Null entry Inserting a RETURN with nothing preceding may put a blank entry into the current table or description. An accidental null entry may be ameded at any time. Caution: Your entry number may also be incremented.
- Syntax error Indicated by a '?'. An error due to misspelling, typing an invalid option, or an incorrect format.

#### Main Menu Glossary

- A... Vocabulary Text The words (with their corresponding number) which the program will understand when the adventure is run.
- C..Location Descriptions The descriptions printed for each location. These are exact descriptions of each location which are entered at the beginning of the adventure creation.
- D...Movement Table Table Table Table This table contains the relative positions of each location. The inter connections between all locations are entered in this table.
- E...Object Descriptions This table contains the complete descriptive text required for each object. Important: Object O is always considered a source of light (eg: candles, flashlights, etc.). Remember this when creating your adventure.

| FObject -<br>Starting<br>Locations | This table will contain the exact<br>location of each object at the<br>start of your created adventure.<br>Entries cannot be inserted.<br>When you insert object text for<br>an object, the Editor<br>automatically inserts an entry of<br>" not created " for that object in<br>the table. |
|------------------------------------|----------------------------------------------------------------------------------------------------|
| G Vocabulary -<br>Action<br>Table  | The table that you create to tell<br>the Interpreter how to respond<br>when a player types in a<br>command.                                                                                                    |
| H Status Table -                   | This table checks various flags<br>and other information just before<br>the Interpreter asks the player<br>what to do.                                                                                                    |
| I Save A -<br>Database             | This options allows you to<br>transfer your created database to<br>disk or tape.                                                                                                    |
| J Verify A -<br>Database           | This option allows you to verify<br>that your database was saved<br>without errors.                                                                                                    |
| KLoad a -<br>Database              | This option allows you to load a<br>previously saved database from<br>either disk or tape so that you<br>may use the Editor either to<br>examine or to change any<br>information.                                                                                                    |
| L Test This -<br>Adventure         | Using this option, you may test a partially or fully completed adventure and return to the Editor.                                                                                                    |

1(

- M...Save This –
   You would use this option to save a fully completed adventure.

   Adventure
   a fully completed adventure.

   To save a partially completed adventure, you must use the option I Save a Database.
- N...Verify This Adventure Use this option to check that the adventure was saved without errors.
- O... Memory This option will display the Available amount of unused memory left for you adventure.
- P... # Of Portable Objects With this option you may set the maximum number of objects (torches, keys, food, etc.) a player may carry at one time.
- Q...Set Display Colors Use of this option will allow you to set the border, background, or text colors for adventure creation purposes. The colors displayed during the running of an adventure may be set with entries in the Status table and/or the Action table.
- R... Adventure With this option, you may Writer Messages examine or alter AdventureWriter messages. These are pre-set messages which cannot be added to or deleted from.
- + . . Return To -<br/>BASICUse of this option will cause an<br/>exit from the Editor program an<br/>place you in BASIC.

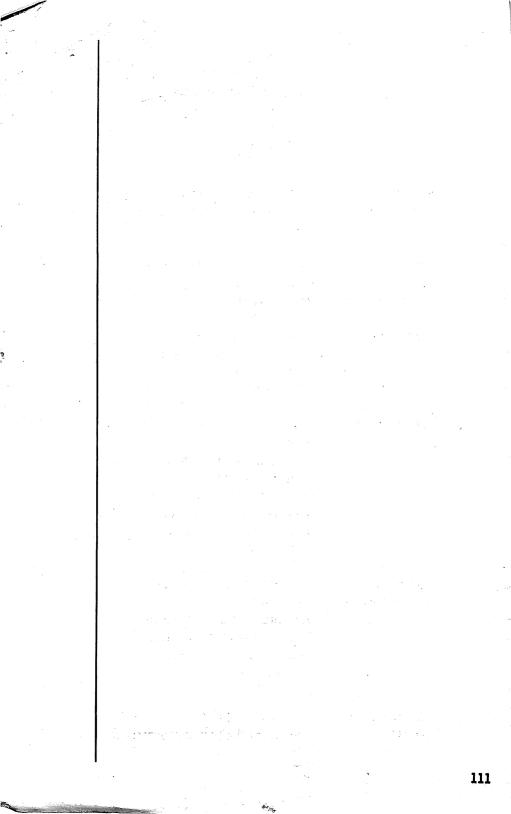

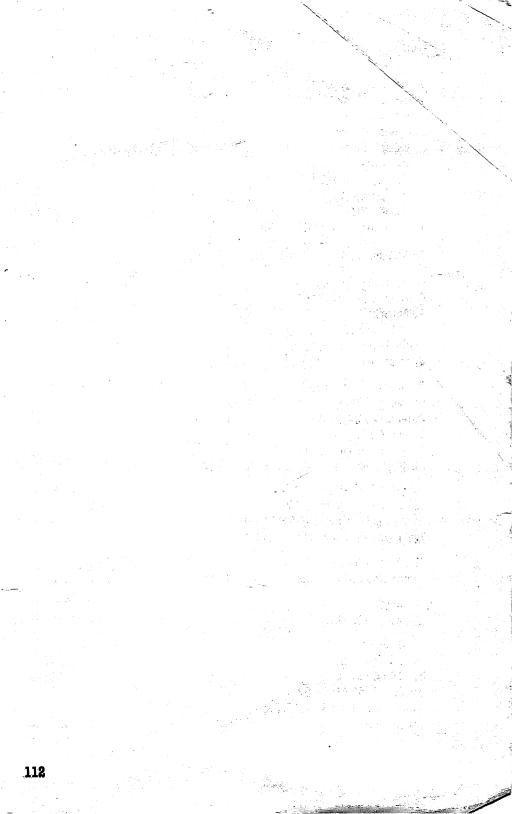

# Index

Actions 5.53.94 Adventure 5,42,97,98 Adventure Map 16 AdventureWriter Capacities 105 **Definition 5** Message Table 84 Objectives 11,16 Sound 103 Amend/Alter 19,22,41,64,69 Bell Sound 104 Clap Sound 104 CLR/HOME 13,47,59,60 Commands 5 Conditions 53,55,72,92,106 Control Key 18,19,26,40 Corrupt 13 Database 1,7,81,106 Decoding 30,88 Default 16.24.32.46 Delete 62,63,64 Diagnostic Flags 63,100 Display Colors 14 Editor 1,7,26,40,84,106 Editor Error Messages 97 Empty (null) Entry 22,86,87,91,107 Equipment and Materials Needed 11 Filename 106 Formatting Diskette 12 Getting Started 11 Glossary 106-110 Intialize 98 Input Buffer 86,91 Input Routine 12 Insert 13, 66,69,86,87 Interpreter 1,7,55,69,97,106 Introduction 1

With the AdventureWriter" system from CodeWriter," the universe is yours! You become the MASTERMIND of a world without limits. Your computer "adventures" run just like real, professional programs—but WITHOUT PROGRAMMING. You create plots, characters, objects and scenes by just typing on your computer screen. Then watch your adventures COME TO LIFE!

B.

D.

gear they need...

The moor is a windy howl of darkness. Through the fog I can see an old house. The shutters bang in the wind. The colors on the siding change as I approach. As I get closer, the door begins to rattle harder—something inside wants to get out. What should I do?

I'm in the entrance hall to a great dining room. On the small butler's table ahead, I can see a leather pouch. The dining room is ahead. There are east and west doors to two other rooms. I hear soft singing... What should I do? Take pouch.

You and your friends become characters in your own stories. The computer "knows" all the loca-

tions, all the dangers, all the time! Create your

own heroes and monsters-give them all the

Α.

You set the scenes and AdventureWriter takes over. Fill the screen with your imagination. You decide the words your adventure understands the commands to be obeyed! Let's enter the house...

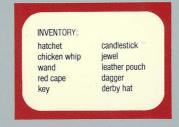

C.

Everything your story needs is there. The AdventureWriter system lets you direct the action: Who has the special key? Which room has the secret passage? Which words break the spell?

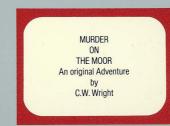

Your new adventure is ready to play! You may trade adventures freely with your friends—even sell them. There's no need for the AdventureWriter system to play the games. Is there an adventure in you?

Adventure Writer...

Complete, easy-to-follow, step-by-step instructions enclosed.

For the Commodore 64

Item A-100